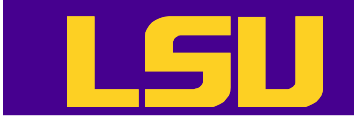

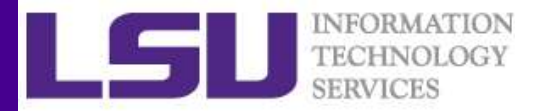

### Data Analysis in R

### Yuwu Chen HPC @ LSU

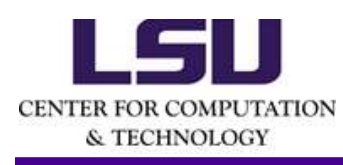

Yuwu Chen<br>
HPC @ LSU<br>
Some materials are borrowed from the EXST 7142/7152<br>
data mining courses by Dr. Bin Li at Statistics Dept.<br>
10/17/2018<br>
HPC training series Fall 2018 Some materials are borrowed from the EXST 7142/7152 data mining courses by Dr. Bin Li at Statistics Dept.

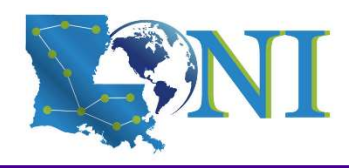

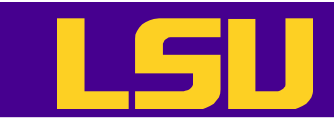

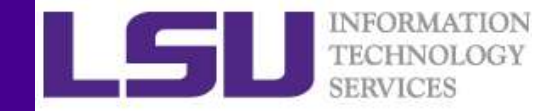

### This is not a Statistics Class…

- If you need to learn more about the data mining and data analysis: THE TRENATION CONSIDER THE TRENATION<br>
1 IS IS NOT A Statistics Class...<br>
f you need to learn more about the data mining<br>
1 EXST3999 - Introduction to Statistical Learning<br>
- EXST7142 - Statistical Data Mining<br>
http://statw – EXST7152 - Advanced Topics in Statistical Modeling
	-
	- http://statweb.lsu.edu/faculty/li/teach/exst7142/
	- http://statweb.lsu.edu/faculty/li/teach/exst7152/ - EXST7142 - Statistical Data Mining<br>
	http://statweb.lsu.edu/faculty/li/teach/exst7142/<br>
	- EXST7152 - Advanced Topics in Statistical Modeling<br>
	http://statweb.lsu.edu/faculty/li/teach/exst7152/<br>
	- RECONDING MINOR HPC traini

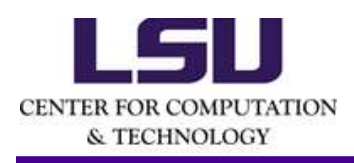

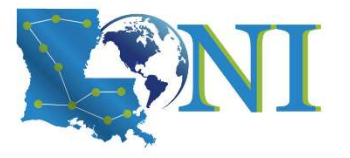

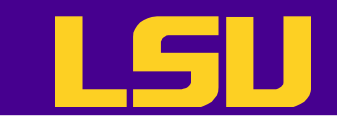

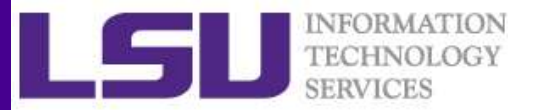

### **Outline**

- Data acquisition and inspection
- Preprocess the dataset
- Data analysis

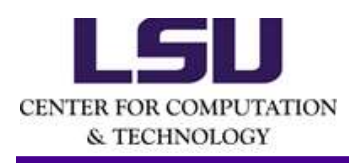

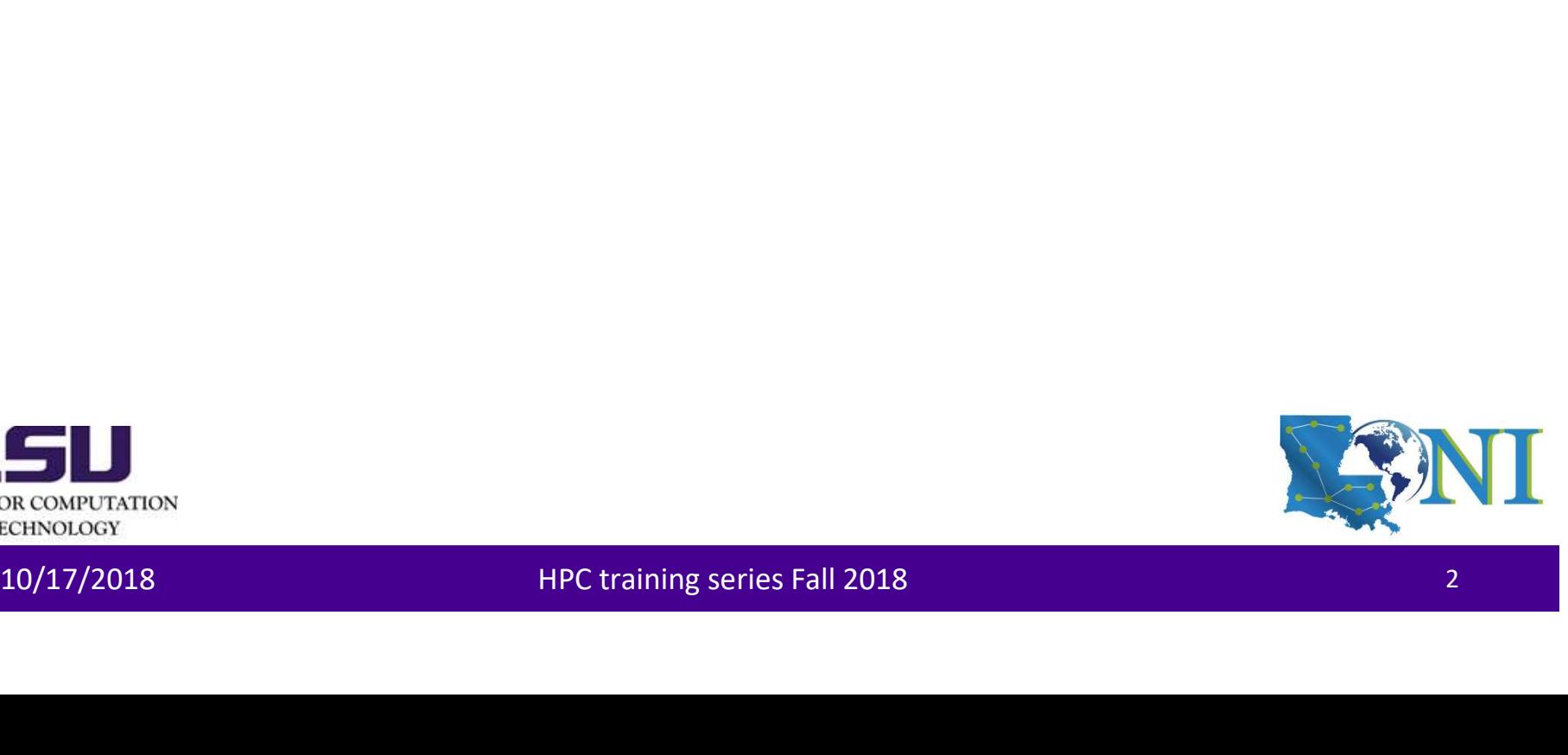

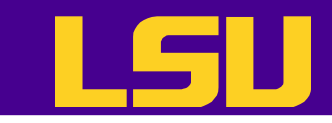

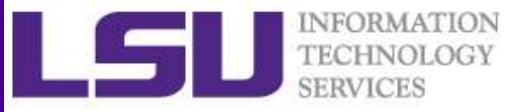

### Steps for Data Analysis in R

- Get the data
- Read and inspect the data
- Preprocess the data (missing values, discard rows, columns not needed etc.) The process are stated (integrally called) and the control of the control of the data<br>
• Generate the report<br>
SALL DRECK CONDITION TO A PRECEDIBITY ON THE CRAIN OF THE CRAIN OF THE CRAIN OF THE CRAIN OF THE CRAIN OF THE CR
- Analyze the data
- Generate the report

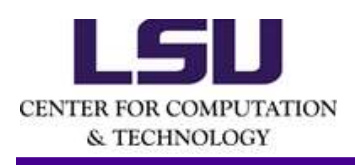

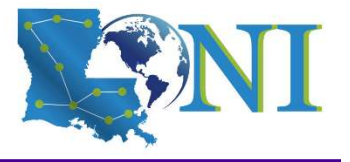

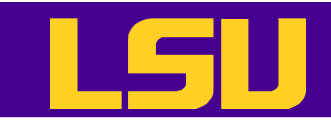

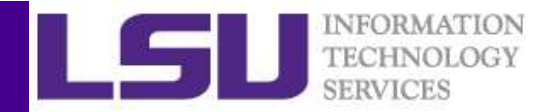

### How does R work

• R works best if you have a dedicated folder for each separate project - the working folder. Put all data files in the working folder (or in subfolders).<br>
• R works best if you have a dedicated folder for each separate pr working folder. Put all data files in the working folder (or in subfolders).

```
> getwd() #Show current working folder
[1] "/home/ychen64"
> dir.create("data") #Create a new folder
> getwd()
[1] "/home/ychen64"
> setwd("data")
> getwd()
[1] "/home/ychen64/data"
> list.files() # List files in current folder
• R works best if you have a dedicated folder for each separate project - the<br>
» getwd() show current working folder.<br>
[1] "/home/ysten64"<br>
(1) show current working folder<br>
(1) "home/ysten64"<br>
> getwd()<br>
\frac{1}{12} "/home/
         R works best if you have a dedicated folder for e<br>
working folder. Put all data files in the working f<br>
"/nome/ychen64"<br>
".c.reate("data") #Create a new folder<br>
r.create("data")<br>
r.w.create("data")<br>
r.w.create("data")<br>
r.w
           Mome/ychen64"<br>
("data") #Create a new folder<br>
(d) (d)<br>
(d) (d)<br>
(d) (d)<br>
(home/ychen64/data"<br>
(home/ychen64/data"<br>
(home/ychen64/data"<br>
(home/ychen64/data"<br>
(home/ychen64/data"<br>
(who the project - your objects can be autom
```
- 
- To quit use  $q()$  or  $\text{CTRL}$  + D or just kill the window. R will ask "Save workspace image?". You can choose: **Example 10**<br>
11 "/home/ychen64/data"<br>
11 "/home/ychen64/data"<br>
• Work on the project - your objects can be automatically saved in the<br>
10 quit use q () or CTRL + D or just kill the window. R will ask "Save<br>
workspace ima
	- No: leave R without saving your results in R;
- 

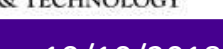

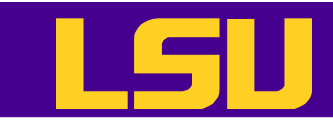

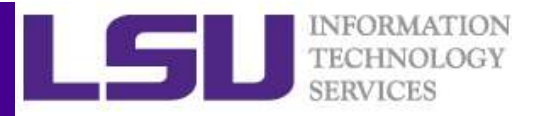

### Case Study: Forbes Fortune List

• The forbes dataset consists of 2000 rows (observations) describing companies' rank, name, country, category, sales, profits, assets and market value. and market value.<br>
http://www.hpc.lsu.edu/training/weekly-materials/Downloads/Forbes2000.csv.zip<br> **10/17/2018** HPC training series Fall 2018<br> **10/17/2018** HPC training series Fall 2018

http://www.hpc.lsu.edu/training/weekly-materials/Downloads/Forbes2000.csv.zip

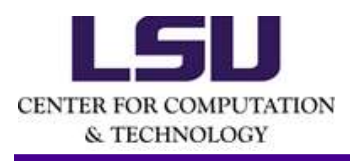

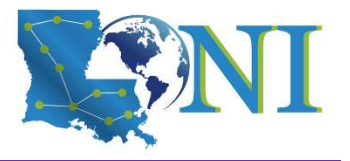

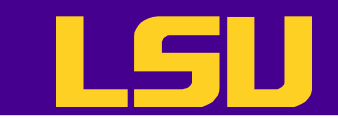

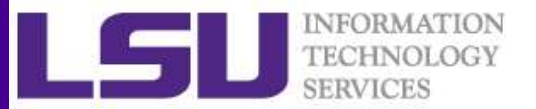

### Getting Data

- Downloading files from internet
	- Manually download the file to the working directory
	- or with R function download.file()

> download.file("http://www.hpc.lsu.edu/training/weeklymaterials/Downloads/Forbes2000.csv.zip", "Forbes2000.csv.zip") > unzip("Forbes2000.csv.zip","Forbes2000.csv") - Or with R function download, file ()<br>
> download, file ("http://www.hpc.lsu.edu/training/weekly-<br>
materials/Downloads/Forbes2000.csv.zip", "Forbes2000.csv.zip")<br>
> unzip("Forbes2000.csv.zip","Forbes2000.csv")<br>
> unzip("F

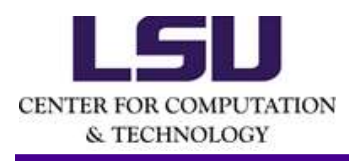

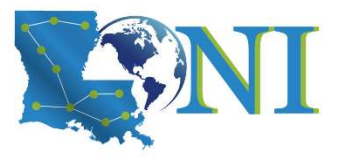

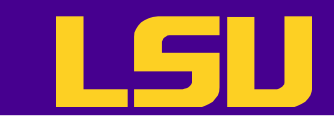

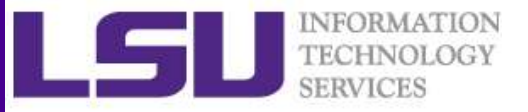

### Steps for Data Analysis in R

### • Get the data

- Read and inspect the data
- Preprocess the data (missing values, discard columns not needed etc.) Columns not needed etc.)<br>
• Analyze the data<br>
• Generate the report<br>
FILM RECENSION RECENSION<br>
10/10/2018 HPC training series Fall 2018
- Analyze the data
- Generate the report

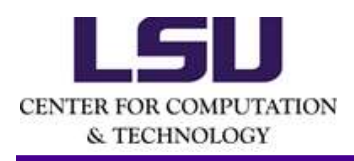

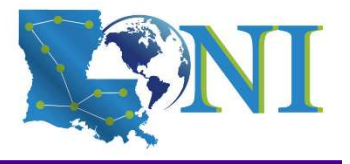

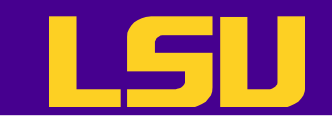

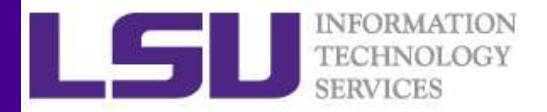

### Reading and Writing Data

• R understands many different data formats and has lots of ways of reading/writing them (csv, xml, excel, sql, json etc.) **Solution:**<br> **Reading and Writing**<br>
Runderstands many different data form<br>
lots of ways of reading/writing them (c<br>
sql, json etc.)<br>
<br>
Letable write.table for reading/writing tabula<br>
Lesy<br>
Write.csy

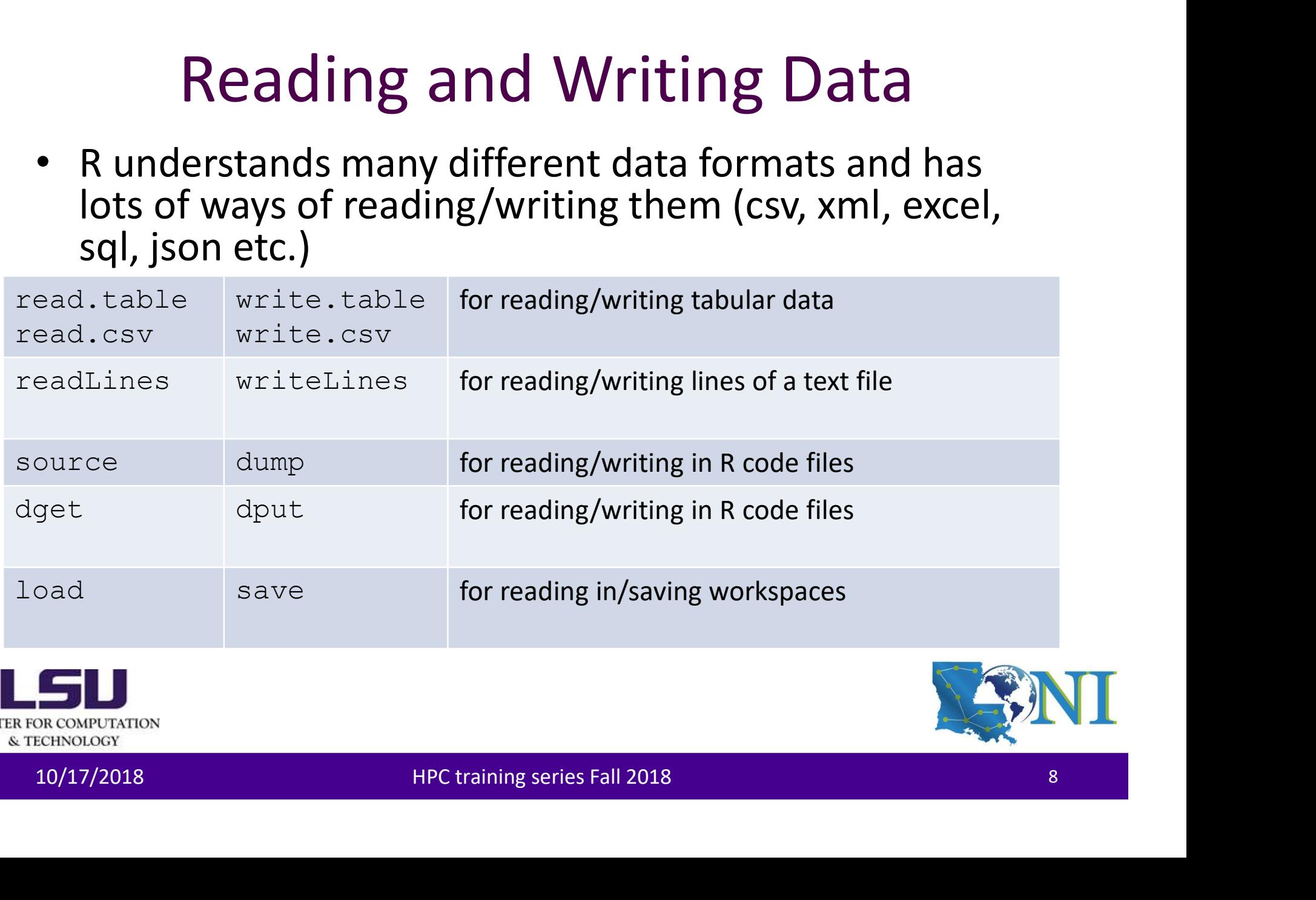

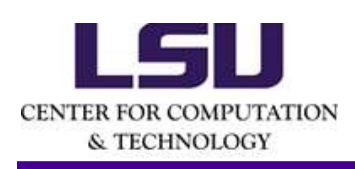

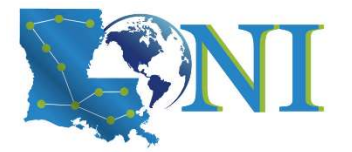

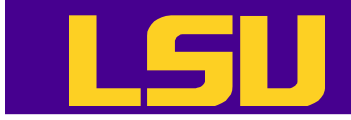

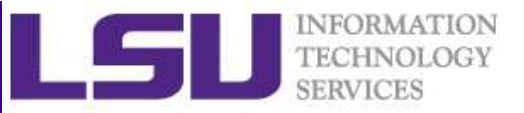

### Reading Data with read.table (1)

```
col.names, as.is = Istrings&Factors, na.strings&Factors, names = TAUE, fill = Iblank.lines.skip, strip.white = FALSE,<br>Skip = 0, check.names = TRUE, fill = Iblank.lines.skip, strip.white = FALSE,<br>blank.lines.skip = TRUE, co
# List of arguments of the read.table() function
> str(read.table)
Follow (Figure 1)<br>Reading Data with read, table (1)<br>
# List of arguments of the read, table (1) function<br>
** List of arguments of the read, table (1) function<br>
** List of arguments of the read, table (1) function<br>
col.
col.names, as.is = !stringsAsFactors, na.strings = "NA", colClasses = NA, nrows = -1, 
Reading Data with \text{read}, \text{tabb} (1)<br>
\text{F} is that of arguments of the read, table () function<br>
\text{function (file, header = FALSE, sep = ",, quote = ","); \text{do} = "."); \text{row.name}, \text{color,name,} = -1, \text{color,name,}_}, \text{color,name,}_}, \text{color,name,}_}, \text{color,name,}_*, \text{label,name,}_*, \text{label,name,}_* = 0, check, name, set, file, field, fieldReading Data with \text{read}, \text{tabb} (1)<br>
\text{tdist of arguments of the read-table() function}<br>
\text{surface}(\text{tide})<br>
\text{function}(\text{file}, \text{header} = \text{FALSE}, \text{sep} = \text{""}, \text{date} = \text{""}, \text{ots}, \text{row} \text{name}, \text{not} \text{name}, \text{not} \text{name}, \text{not} \text{name}, \text{not} \text{name}, \text{not} \text{name}, \text{not} \text{name}, \text{not} \text{name}, \text{not} \text{not} \text{name},Reading Data with \text{read}.\text{table}<br>
string as for a summer s of the read, table () function<br>
\text{surface}.\text{state} : and \text{state} = FALSE, sep = "", quote = "\"", dec = ",", row.names,<br>
skip = 0, check.names = TRUE, fill = !blank.l
# List of arguments of the read.table() function<br>
* List of arguments of the read.table() function<br>
* str(read.table)<br>
function (file, header = FALSE, sep = "", quote = "\"'", dec<br>
col.names, as.is = !stringsAsFactors, na.
```
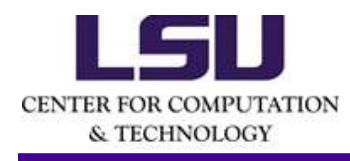

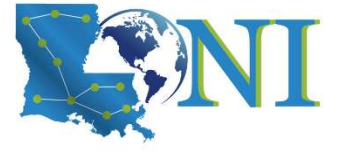

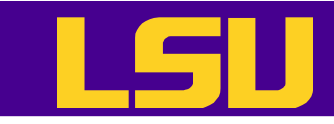

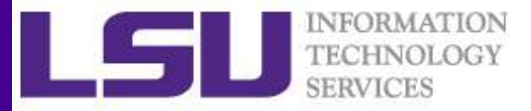

### Reading Data with read.table (2) **• File - the name of a file, or a connection**<br>• file - the name of a file, or a connection<br>• header - logical indicating if the file has a header line<br>• sep - a string indicating how the columns are separated **FILE INTEGRALLY**<br>**Reading Data with** read. table (2)<br>• file-the name of a file, or a connection<br>• header - logical indicating if the file has a header line<br>• sep - a strings - a character vector of strings which are to be **FILE - Sep 19 - All Strange Conditions Contains and Sep 19 - All Structures**<br>
• file - the name of a file, or a connection<br>
• header - logical indicating if the file has a header line<br>
• sep - a string indicating how the **• Reading Data with**  $\text{read}$ ,  $\text{table}$  (2)<br>
• file - the name of a file, or a connection<br>
• header - logical indicating if the file has a header line<br>
• sep - a strings - a character vector of strings which are to be<br>
int

- 
- 
- 
- interpreted as NA values
- 
- **Property Containstance Startup Controllery**<br>
 file the name of a file, or a connection<br>
 header logical indicating if the file has a header line<br>
 sep a strings a character vector of strings which are<br>
 nrows **Probably Case 1:** The the name of a file, or a connection<br>
• header - logical indicating if the file has a header line<br>
• sep - a string indicating how the columns are separated<br>
• na. strings - a character vector of stri character
- 
- file-the name of a file, or a connection<br>• header logical indicating if the file has a header line<br>• sep-a strings a character vector of strings which are to be<br>interpreted as NA values<br>• nrows the number of rows i • file-the name of a file, or a connection<br>• header - logical indicating if the file has a header line<br>• sep - a strings - a character vector of strings which are to be<br>interpreted as NA values<br>• nrows - the number of rows factors? • nrows - the number of rows in the dataset<br>
• comment . char - a character string indicating the comment<br>
character<br>
• skip - the number of lines to skip from the beginning<br>
• stringsAsFactors - should character variables

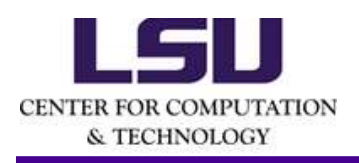

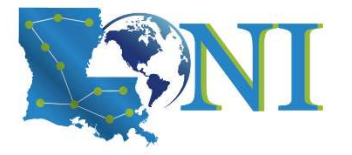

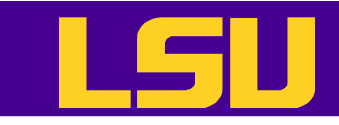

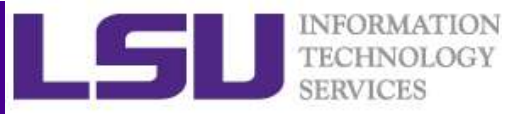

### Reading Data with read.table (3)

- The function will
	- $-$  Skip lines that begin with  $#$
	- Figure out how many rows there are (and how much memory needs to be allocated)
	- Figure out what type of variable is in each column of the table
- Telling R all these things directly makes R run faster and more efficiently.
- read.csv() is identical to read.table() except that the default separator is a comma. • Telling R all these things directly makes R run faster and<br>
more efficiently.<br>
• read.csv() is identical to read.table() except<br>
that the default separator is a comma.<br>
• forbes <- read.csv("Forbes2000.csv", header=T, st Figure out how many rows there are (and how much memory<br>
Figure out how many rows there are (and how much memory<br>
Figure out what type of variable is in each column of the table<br>
ling R all these things directly makes R ru

```
FALSE,na.strings ="NA",sep=",")
```
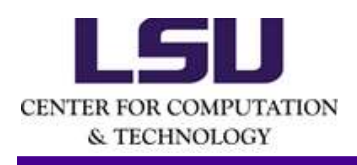

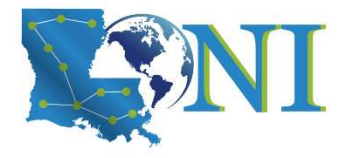

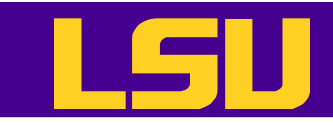

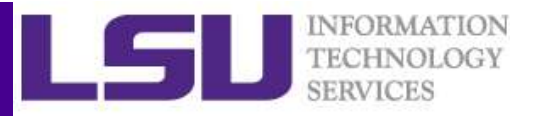

### Reading EXCEL spreadsheets

- The simplest method is to save each worksheet separately as a csv file and use read.csv() on each. **For Accompany Connect library (XLCONNET CONNET SPACEL SPITE CONNET SPACELS**<br>
• The simplest method is to save each worksheet separately as a csv file and<br>
• The XLConnect library can open both .xls and .xlsx files. It is **FORMITHE SPACEL SPTEADS:**<br>
The simplest method is to save each worksheet separately<br>
use  $\text{read.csv}$  () on each.<br>
• The XLConnect library can open both .xls and .xlsx files. It is<br>
it is cross platform. But it may be very • The simplest method is to save each worksheet sep-<br>use  $\text{read.CSV}()$  on each.<br>
• The XLConnect library can open both .xls and .xlsx fi<br>
it is cross platform. But it may be very slow for loadi<br>
\*-bibrary(XLConnect)<br>
\*-bibra
- it is cross platform. But it may be very slow for loading large datasets. • The simplest method is to save each worksheet separately as a csv file and<br>
• The XLConnect library can open both .xls and .xlsx files. It is Java-based, so<br>
• it is cross platform. But it may be very slow for loading l

```
>library(XLConnect)
Reading EXCEL spre<br>
The simplest method is to save each worksheet<br>
use read.csv() on each.<br>
• The XLConnect library can open both .xls and .x<br>
it is cross platform. But it may be very slow for l<br>
sithbrary(XLConnect)<br>
wb <
setMissingValue(wb, value = c("NA"))
```
• There are at least two other ways: read.xlsx from library(xlsx) (slow for large datasets) and read.xls from library(gdata) (require PERL installed). Set MissingValue (wb, value = c("NA"))<br>
Set MissingValue (wb, value = c("NA"))<br>
There are at least two other ways: read.xlsx from library(xlsx) (slow for<br>
large datasets) and read.xls from library(gdata) (require PERL inst

```
>library(xlsx)
```
- 
- later is not available for R version installed on QB2 and SuperMic.

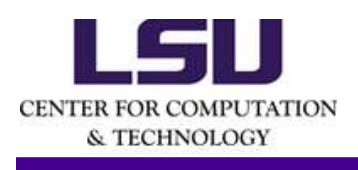

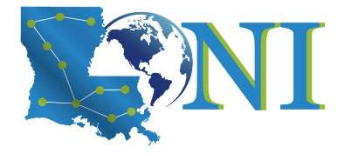

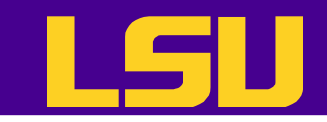

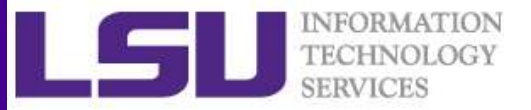

### Inspecting Data (1)

- class(): it is a data frame
- dim(): dimension of the data
- head(): print on screen the first few lines of data, may use n as argurement
- tail(): print the last few lines of data
- > head(forbes) rank **name** country category sales profits 1 1 Citigroup United States Banking 94.71 17.85 2 2 General Electric United States Conglomerates 134.19 15.59 3 3 American Intl Group United States Insurance 76.66 6.46 4 4 ExxonMobil United States Oil & gas operations 222.88 20.96 5 5 BP United Kingdom Oil & gas operations 232.57 10.27 6 6 Bank of America United States Banking 49.01 10.81 assets marketvalue 1 1264.03 255.30 2 626.93 328.54 3 647.66 194.87 4 166.99 277.02 5 177.57 173.54 117.55 10/17/2018 HPC training series Fall 2018 <sup>13</sup>

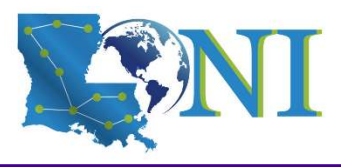

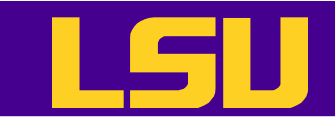

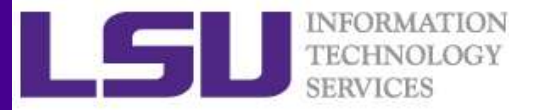

### Inspecting Data (2)

• Displays the structure of the "forbes" dataframe.

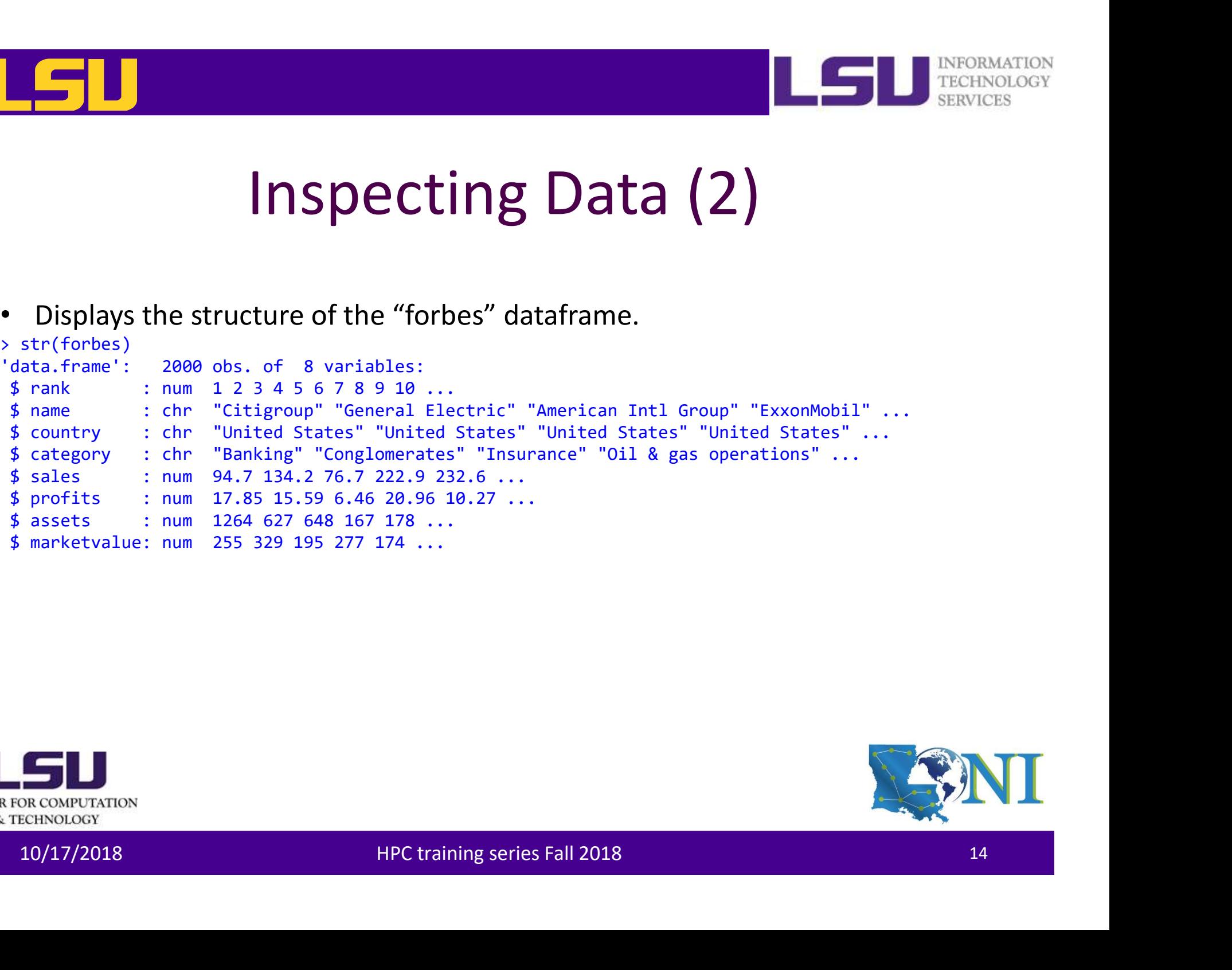

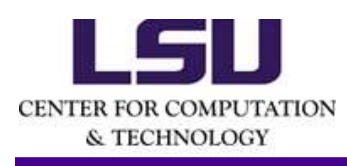

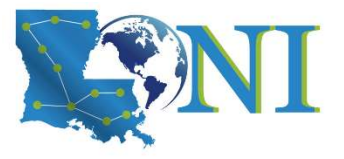

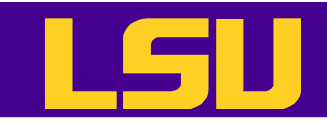

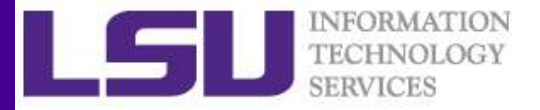

### Inspecting Data (3)

• Statistical summary of the "Forbes" dataframe.

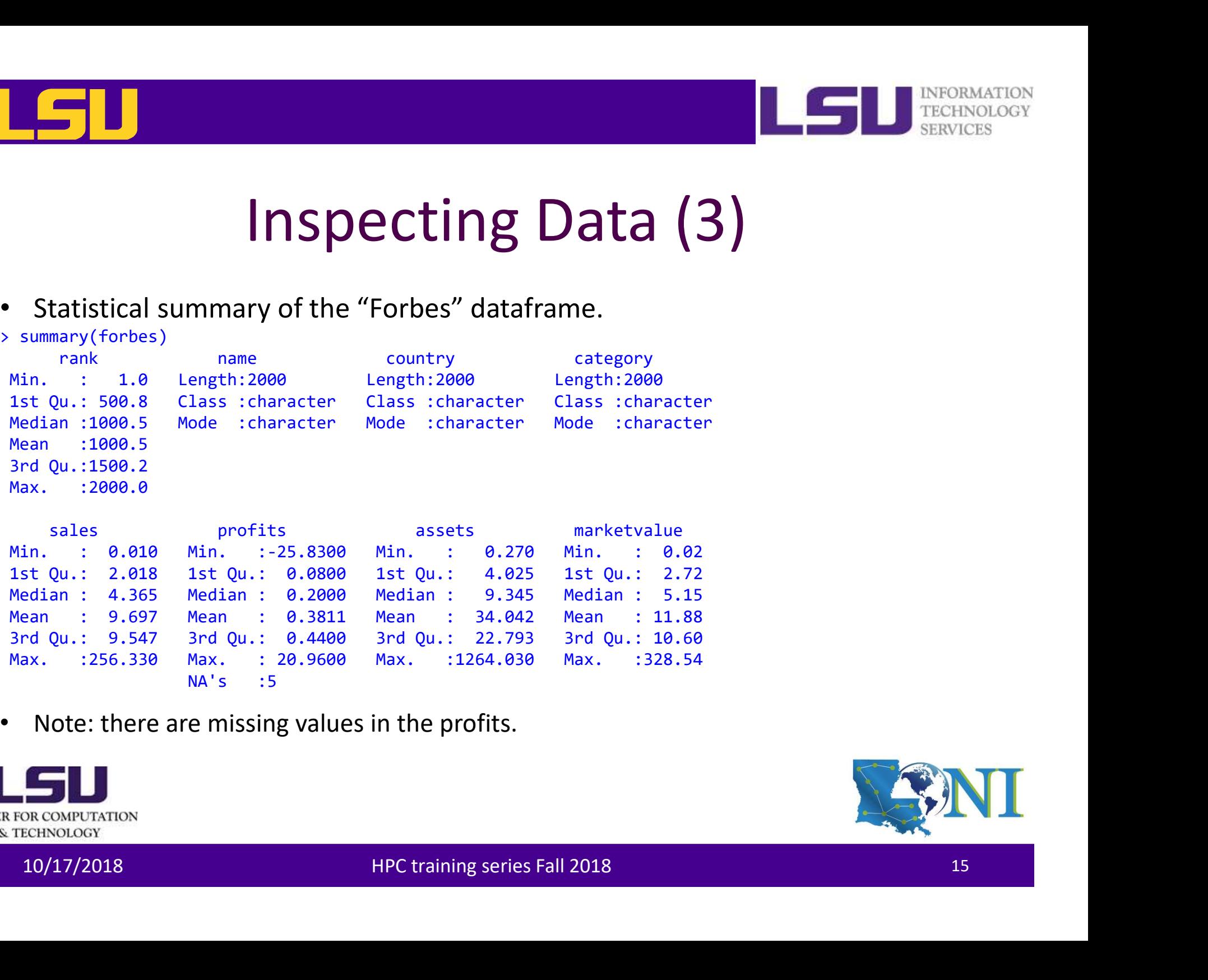

• Note: there are missing values in the profits.

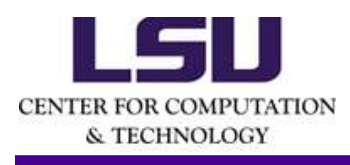

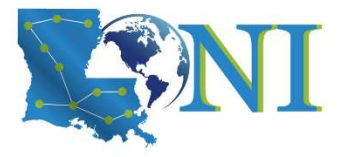

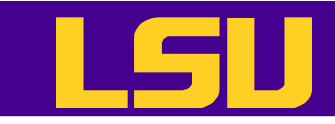

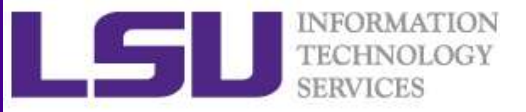

### Steps for Data Analysis in R

- Get the data
- Read and inspect the data
- Preprocess the data (missing and dubious values, discard columns not needed etc.) Values, discard columns not needed etc.)<br>
• Analyze the data<br>
• Generate the report<br>
– HPC training series Fall 2018<br>
– HPC training series Fall 2018
- Analyze the data
- Generate the report

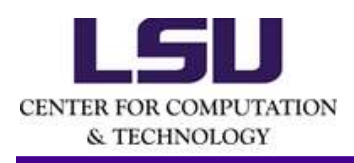

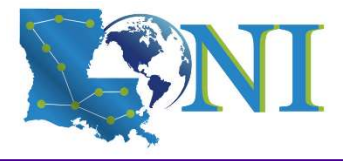

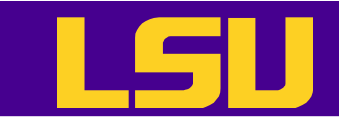

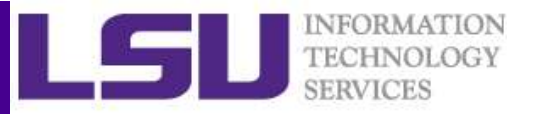

# **Preprocessing - Missing Values**<br>
SERVICES<br>
SERVICES<br>
SERVICES<br>
SERVICES<br>
SERVICES<br>
SERVICES<br>
SERVICES<br>
SERVICES<br>
SERVICES<br>
SERVICES<br>
SERVICES<br>
SERVICES<br>
SERVICES<br>
SERVICES<br>
SERVICES<br>
SERVICES<br>
SERVICES<br>
SERVICES<br>
SERVICES

- Missing values are denoted in R by NA or NaN for undefined mathematical operations.
	- is.na() is used to test objects if they are NA
	- $-$  Which one is NA? which  $(is.na(x))$
	- > which(is.na(forbes\$profits))
	- $-$  How many NAs? table (is.na(x))
	- > table(is.na(forbes\$profits))
	- list of observations with missing values on profits  $x$  (is.na(x),)
	- > forbes[is.na(forbes\$profits),]
- Make sure when reading data R can recognize the missing values. E.g. setMissingValue(wb, value =  $c("NA")$ ) when using XLConnect <sup>3</sup> table(1s.na(torbessprotits))<br>
- list of observations with missing values on profits x (is.na (x),)<br>
- forbes[is.na(forbessprofits),]<br>
• Make sure when reading data R can recognize the missing values. E.g.<br>
setMissingVa
- Many R functions also have a logical "na.rm" option
	- na.rm=TRUE means the NA values should be discarded
	- > mean(forbes\$profits,na.rm=T)
- Note: Not all missing values are marked with "NA" in raw data!

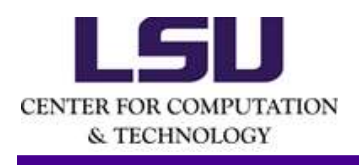

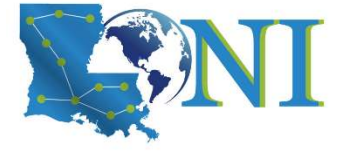

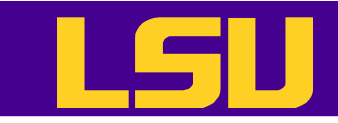

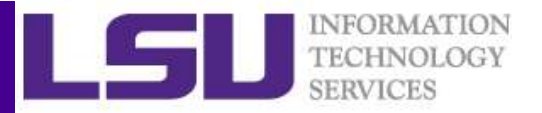

# **Preprocessing - Missing Values**<br>
Reserved by the simplest way to deal with the missing values is to remove them.

- The simplest way to deal with the missing values is to remove them.
- If a row (observation) has a missing value, remove the row with  $na.$  $omit()$ . e.g. **Preprocessing - Missing Values**<br>The simplest way to deal with the missing values is to remove them.<br>- If a row (observation) has a missing value, remove the row with<br>na.omit(). e.g.<br>> forbes <- na.omit(forbes)
	-
	- > dim(forbes)
- If a column (variable) has a high percentage of the missing value, remove the whole column or just don't use it for the analysis - If a column (variable) has a high percentage of the missing value,<br>
remove the whole column or just don't use it for the analysis<br> **10/17/2018**<br>
10/17/2018 HPC training series Fall 2018

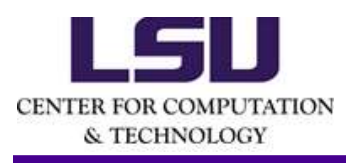

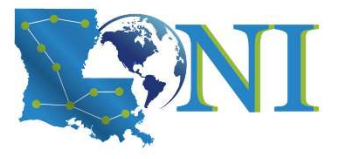

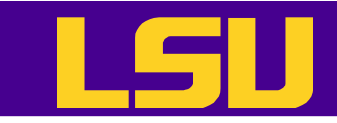

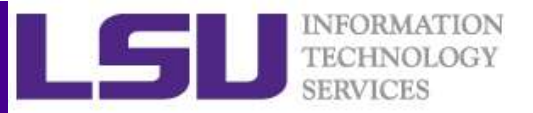

# **Preprocessing - Missing Values**<br> **Preprocessing - Missing Values**<br> **Exercisely, the missing values can be replaced by basic statistics e.g.**

• Alternatively, the missing values can be replaced by basic statistics e.g.

```
– replace by mean 
Freprocessing - Miss<br>Preprocessing - Miss<br>Alternatively, the missing values can be replace<br>- replace by mean<br>f_{\text{of}}(\text{in 1:invw(forbes))}<br>if(\text{is.na(forbes$profits[i])==TRUE})<br>f_{\text{orbes$profits}[i] \leftarrow mean(forbes$profits, na.rm = TRUI})if(is.na(forbes$profits[i])==TRUE){
    Preprocessing - Missing Values<br>
Preprocessing - Missing Values<br>
ternatively, the missing values can be replaced by basic statistics e.<br>
replace by mean<br>
r(i in 1:nrow(forbes)){<br>
if(is.na(forbes$profits[i])==TRUE){<br>
for
    }
}
```
– or use advanced statistical techniques. List of popular R Packages: MICE

10/17/2018 HPC training series Fall 2018<br>
10/17/2018 HPC training series Fall 2018<br>
10/17/2018 HPC training series Fall 2018<br>
19 Amelia (named after Amelia Earhart) missForest (non parametric imputation method) Hmisc

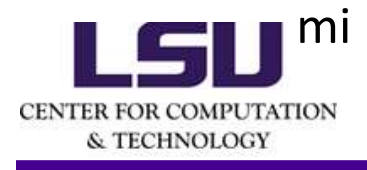

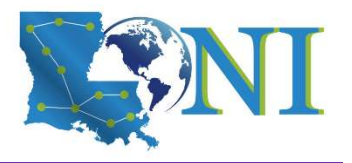

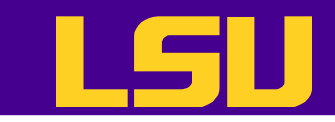

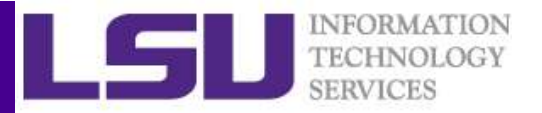

# **Preprocessing - Subsetting Data**<br>At most occasions we do not need all of the raw data

- At most occasions we do not need all of the raw data
- There are a number of methods of extracting a subset of R objects
- Subsetting data can be done either by row or by column  $\begin{array}{ccc}\n\text{Column} \\
\text{Column} \\
\text{REUNJATION} \\
\text{DACONJOVATION} \\
\text{DACONJOVATION}\n\end{array}$   $\begin{array}{ccc}\n\text{HPC training series Fall 2018}\n\end{array}$

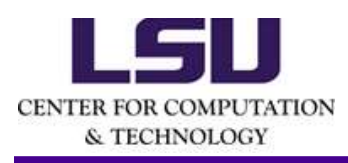

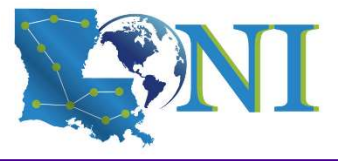

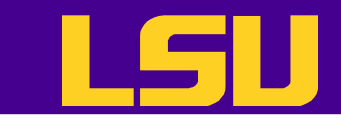

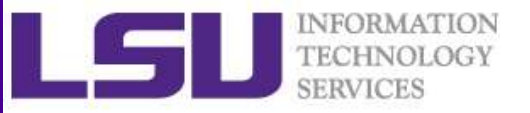

# **Preprocessing - Subsetting Data**<br>Subsetting by row: use conditions

- Subsetting by row: use conditions
- # Find all companies with negative profit

Free Content of the Sales profits assets<br>
allianz Worldwide 96.88 - 1.23 851.24<br>
364 Vodafone 47.99 - 15.51 256.28<br>
364 Deutsche Telekom 56.40 - 25.83 132.01<br>
<br> **CONTENTATION**<br> **CONTENTATION**<br> **CONTENTATION**<br> **CONTENTATIO Preprocessing - Subsetting Data**<br>Subsetting by row: use conditions<br>Find all companies with negative profit<br>profits (*b*, ("name","sales", "profits","assets")]<br>Allianz Worldwide 96.88 -1.23 851.24<br>Notative estable Telekon name sales profits assets 350 Allianz Worldwide 96.88 -1.23 851.24 354 Vodafone 47.99 -15.51 256.28 364 Deutsche Telekom 56.40 -25.83 132.01

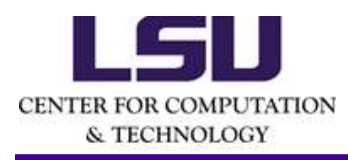

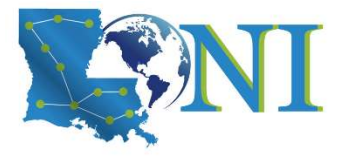

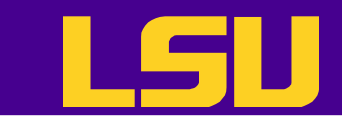

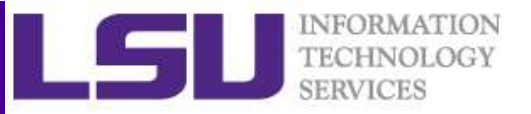

# **Preprocessing - Subsetting Data**<br>Subsetting by row: use conditions

• Subsetting by row: use conditions

# Find three companies with largest sale vol.

```
> companies <- forbes 5, mame"] #same as above<br>
> companies <- forbes 5, "name"] #same as above<br>
> orengnaies [order_sales (4-creder (forbes series Fall 2019)<br>
21 "Wal-Mart Stores" "BP" "ExxonMobil"<br>
> head (sort (forbes S
Preprocessing - Subset<br>• Subsetting by row: use conditional<br>• Find three companies with largest<br>* Find three companies with largest<br>* companies <- forbes$name<br>* companies = forbes$name<br>* companies = forbes$name<br>* companie
Preprocessing - Subsettire<br>
• Subsetting by row: use conditions<br>
# Find three companies with largest sale<br>
> companies <- forbes[,"name"] #same as above<br>
> companies <- forbes[,"name"] #same as above<br>
> companies (- orde
Preprocessing - Subsetting<br>
• Subsetting by row: use conditions<br>
# Find three companies with largest sale v<br>
> companies <- forbes$name<br>
> companies <- forbesf,"name"] #same as above<br>
> companies <- forbesf,"name"] #same
> companies[order sales[1:3]]
[1] "Wal-Mart Stores" "BP" "ExxonMobil"
```

```
> head(sort(forbes$sales,decreasing=T),n=3)
[1] 256.33 232.57 222.88
```
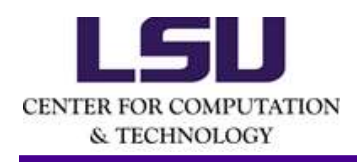

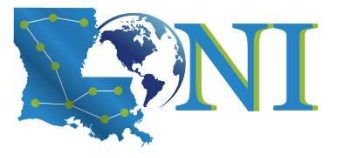

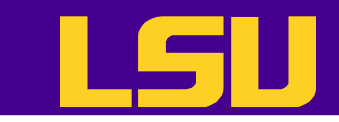

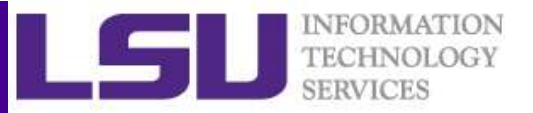

# **Preprocessing - Subsetting Data**<br>Subsetting by row: use the subset () function

• Subsetting by row: use the subset () function

# Find the business category to which most of the Bermuda island companies belong.

Bermudacomp < subset(forbes, country == "Bermuda")<br>
2019<br>
2019<br>
2019<br>
2019<br>
2019<br>
2019<br>
2019<br>
2019<br>
2019<br>
2019<br>
2019<br>
2019<br>
2019<br>
2019<br>
2019<br>
2019<br>
2019<br>
2019<br>
2019<br>
2019<br>
2019<br>
2019<br>
2019<br>
2019<br>
2019<br>
2019<br>
2019<br>
2019<br>
20 **Preprocessing - Subsetting**<br>
• Subsetting by row: use the subset (<br>
# Find the business category to which most<br>
Bermuda island companies belong.<br>
>Bermudacomp <- subset(forbes, country == "Bermuda")<br>
>Bermudacomp <- subse >table(Bermudacomp[,"category"]) #frequency table of categories Banking Capital goods Conglomerates  $1$  and  $2$  and  $2$  and  $2$  and  $2$  and  $2$  and  $2$  and  $2$  and  $2$  and  $2$  and  $2$  and  $2$  and  $2$  and  $2$  and  $2$  and  $2$  and  $2$  and  $2$  and  $2$  and  $2$  and  $2$  and  $2$  and  $2$  and  $2$  and  $2$  and  $2$  and  $2$  and  $2$  a Food drink & tobacco Food markets Insurance  $1$  10 Media Oil & gas operations Software & services  $1$  and  $2$  1

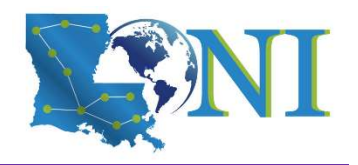

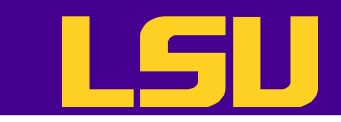

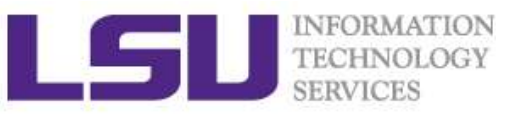

### **Preprocessing - Subsetting Data Preprocessing - Subsetting Data**<br>
• Subsetting by column<br>
# Create another data frame with only numeric<br>
variables<br>
> forbes2 <- data.frame(sales=forbes\$aale,profits=forbes\$profits,<br>
> str(forbes2)<br>
\* str(forbes2)<br>
# Or s

### • Subsetting by column

# Create another data frame with only numeric variables

```
% > forbes2 < data.frame(sales=forbes$sale,profits=forbes$profits,<br>
> str(forbes2)<br>
> tr(forbes2)<br>
# Or simply use indexing<br>
y forbes3 < forbes[,c(5:8)]<br>
xtr(forbes3)<br>
xtr(forbes3)<br>
xtr(forbes3)<br>
xtr(forbes3)<br>
xtr(forbes3)
                        assets=forbes$assets, mvalue=forbes$marketvalue)
> str(forbes2)
• Subsetting by column<br>
# Create another data frame with or<br>
variables<br>
> forbes2 <- data.frame(sales=forbes$ale,profits=forbes$profit<br>
> str(forbes2)<br>
# Or simply use indexing<br>
> forbes3 <- forbes[,c(5:8)]<br>
> str(forbes3)
```

```
# Or simply use indexing
> str(forbes3)
```
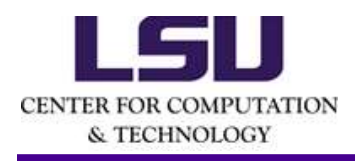

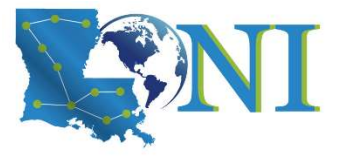

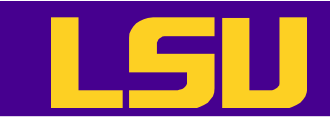

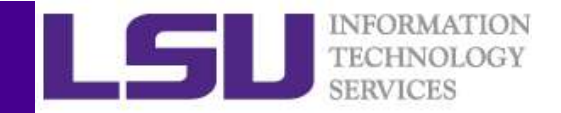

# **Preprocessing – Factors**<br>FreeHNOLOGY SERVICES<br>TECHNOLOGY SERVICES<br>TECHNOLOGY SERVICES

- factors are variables in R which take on a limited number of different values; such variables are often referred to as categorical variables
- # Convert characters to (unordered) factors

```
10/17/2018 HPC training series Fall 2018 25
> forbes$country<-factor(forbes$country)
> str(forbes)
'data.frame': 2000 obs. of 8 variables:
$ rank : int 1 2 3 4 5 6 7 8 9 10 ...
 $ not controller that is not christmas in R which take on a limited number of<br>different values; such variables are often referred to as<br>categorical variables<br># Convert characters to (unordered) factors<br>\frac{1}{2}<br>\frac{1}{2}<br>
 $ country : Factor w/ 61 levels "Africa","Australia",..: 60 60 60 60 56 60 56 28 60 60 ...
...
...
```
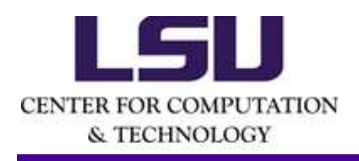

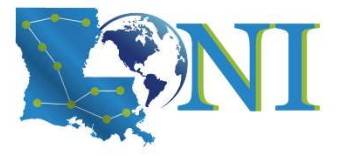

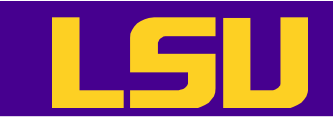

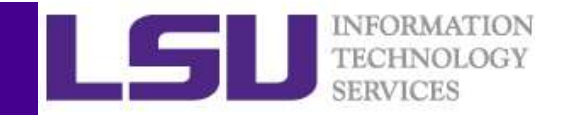

# **Preprocessing – Factors**<br>SERVICES SIMPLES ON TECHNOLOGY<br>Asses could be merged into a larger class. Why?

- Small classes could be merged into a larger class. Why?
	- For better model performance. E.g. Classification and Regression Trees tend to split using the variables with many categories.
	- Actual needs
- Some categories have just a few subjects

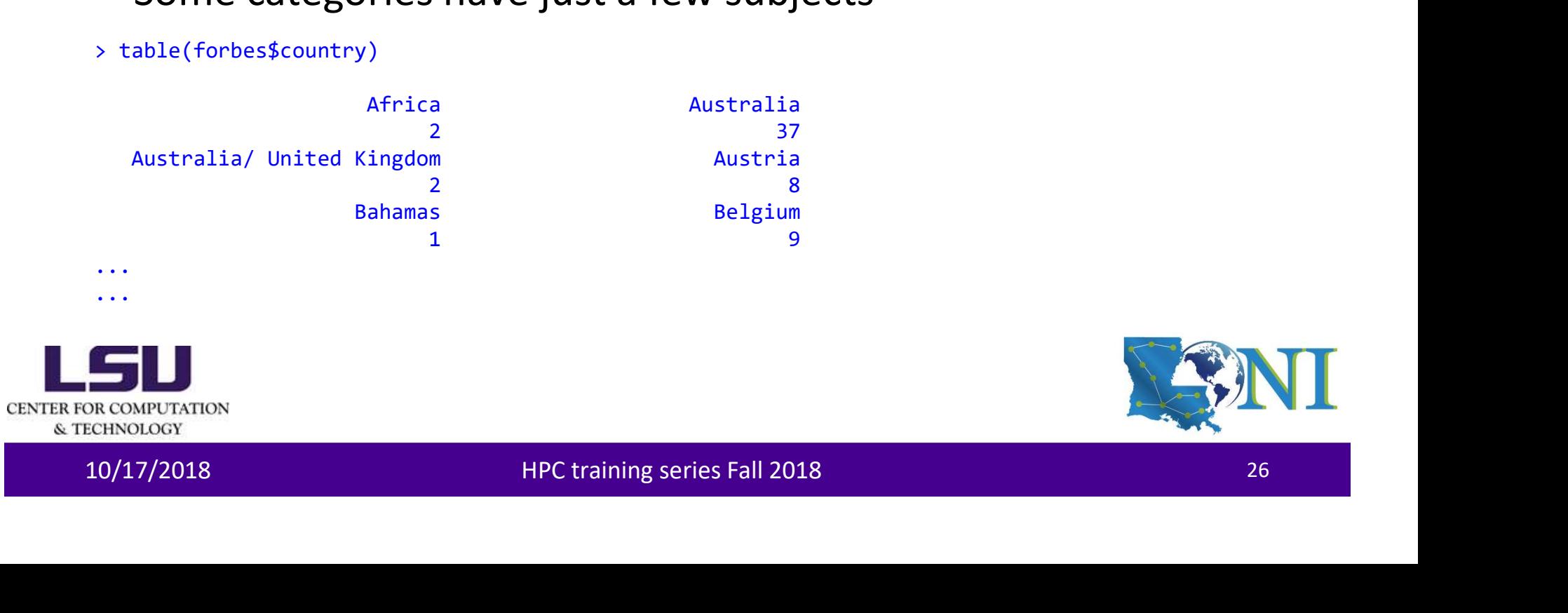

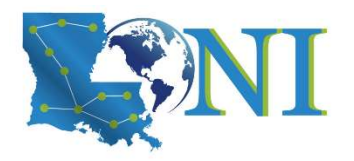

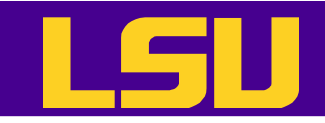

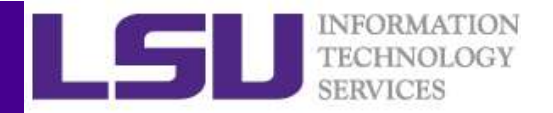

# Preprocessing – Factors<br>
mall classes into a larger classes<br>
esscountry="Brazil")|(forbes\$country="Brazil")|(forbes\$country="C<br>
esscountry="Brazil")|(forbes\$country="C

• Merge small classes into a larger classes

>forbes\$country[(forbes\$country=="Bahamas")|(forbes\$country=="Bermuda")|(forbes\$country=="Brazil")|(forbes\$country=="C ayman Islands")|(forbes\$country=="Chile")|(forbes\$country=="Panama/ United Kingdom")|(forbes\$country=="Peru")]<- "Venezuela"

> forbes\$country[(forbes\$country=="Austria")|(forbes\$country=="Belgium")|(forbes\$country=="Czech Republic")|(forbes\$country=="Denmark")|(forbes\$country=="Finland")|(forbes\$country=="France")|(forbes\$country=="German

y")|(forbes\$country=="Greece")|(forbes\$country=="Hungary")|(forbes\$country=="Ireland")|(forbes\$country=="Italy")|(forb es\$country=="Luxembourg")|(forbes\$country=="Netherlands")|(forbes\$country=="Norway")|(forbes\$country=="Poland")|(forbe s\$country=="Portugal")|(forbes\$country=="Russia")|(forbes\$country=="Spain")|(forbes\$country=="Sweden")|(forbes\$country =="Switzerland")|(forbes\$country=="Turkey")|(forbes\$country=="France/ United Kingdom")|(forbes\$country=="United Kingdom/ Netherlands")|(forbes\$country=="Netherlands/ United Kingdom")]<-"United Kingdom"

> forbes\$country[(forbes\$country=="China")|(forbes\$country=="Hong Kong/China")|(forbes\$country=="Indonesia")|(forbes\$country=="Japan")|(forbes\$country=="Kong/China")|(forbes\$country==" Korea")|(forbes\$country=="Malaysia")|(forbes\$country=="Philippines")|(forbes\$country=="Singapore")|(forbes\$country=="S outh Korea")|(forbes\$country=="Taiwan")]<-"Thailand"

Exactizer Janet Theresscountry-"Theresscountry-"Francey United Kingdom")<br>
Independent of the Characteristic structure of the Characteristic structure (1000)<br>
The Characteristic structure (1000000000000000000000000000000000 >forbes\$country[(forbes\$country=="Africa")|(forbes\$country=="Australia")|(forbes\$country=="India")|(forbes\$country=="A ustralia/ United Kingdom")|(forbes\$country=="Islands")|(forbes\$country=="Israel")|(forbes\$country=="Jordan")|(forbes\$country=="Liberia" )|(forbes\$country=="Mexico")|(forbes\$country=="New Zealand")|(forbes\$country=="Pakistan")|(forbes\$country=="South Africa")|(forbes\$country=="United Kingdom/ Australia")]<-"United Kingdom/ South Africa"

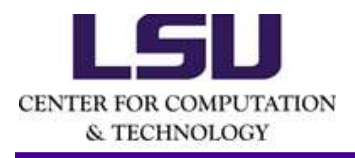

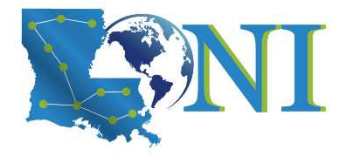

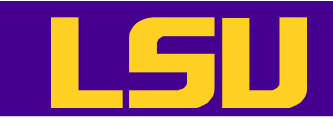

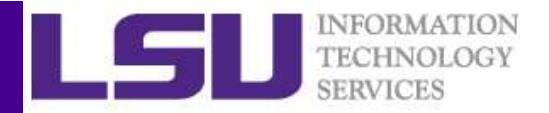

# **Preprocessing – Factors**<br>SERVICES<br>SERVICES With zero counts

- Drop those levels with zero counts
- > forbes\$country<-droplevels(forbes\$country)
- > table(forbes\$country)

Canada Thailand 56 499 United Kingdom United Kingdom/ South Africa 531 115 United States Venezuela 751 48

• Rename each class

```
United States<br>
• Rename each class<br>
• Rename each class<br>
• levels(forbestcountry) < -c("Canada", "East/Southeast Asia", "Europe", "Other", "United<br>
States", "Latin America"<br>
28 Devels(forbestcountry)<br>
28 The Canada" "Europ
> levels(forbes$country)<-c("Canada","East/Southeast Asia","Europe","Other","United
 States (States)<br>
States:<br>
States(forbes$country<-droplevels(forbes$country)<br>
table(forbes$country)<br>
canada Thailand<br>
States Thailand<br>
United Kingdom United Kingdom/ South Africa<br>
States Thailand<br>
States Thailand<br>
Penam
> levels(forbes$country)
 [1] "Canada" "East/Southeast Asia" "Europe"
 [4] "Other" "United States" "Latin America"
```
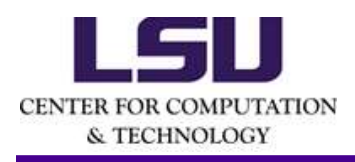

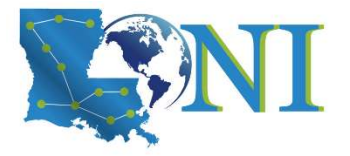

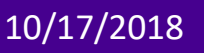

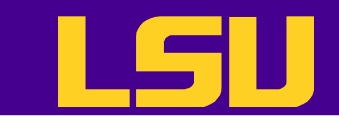

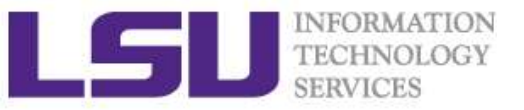

### Export the Dataset (Optional) Export the Dataset (Option<br>• Save forbes to Forbes2000\_clean.csv<br>• write.csv(forbes,"Forbes2000\_clean.csv",row.names=FALSE)

> write.csv(forbes,"Forbes2000\_clean.csv",row.names=FALSE)

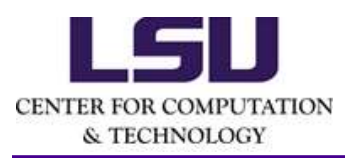

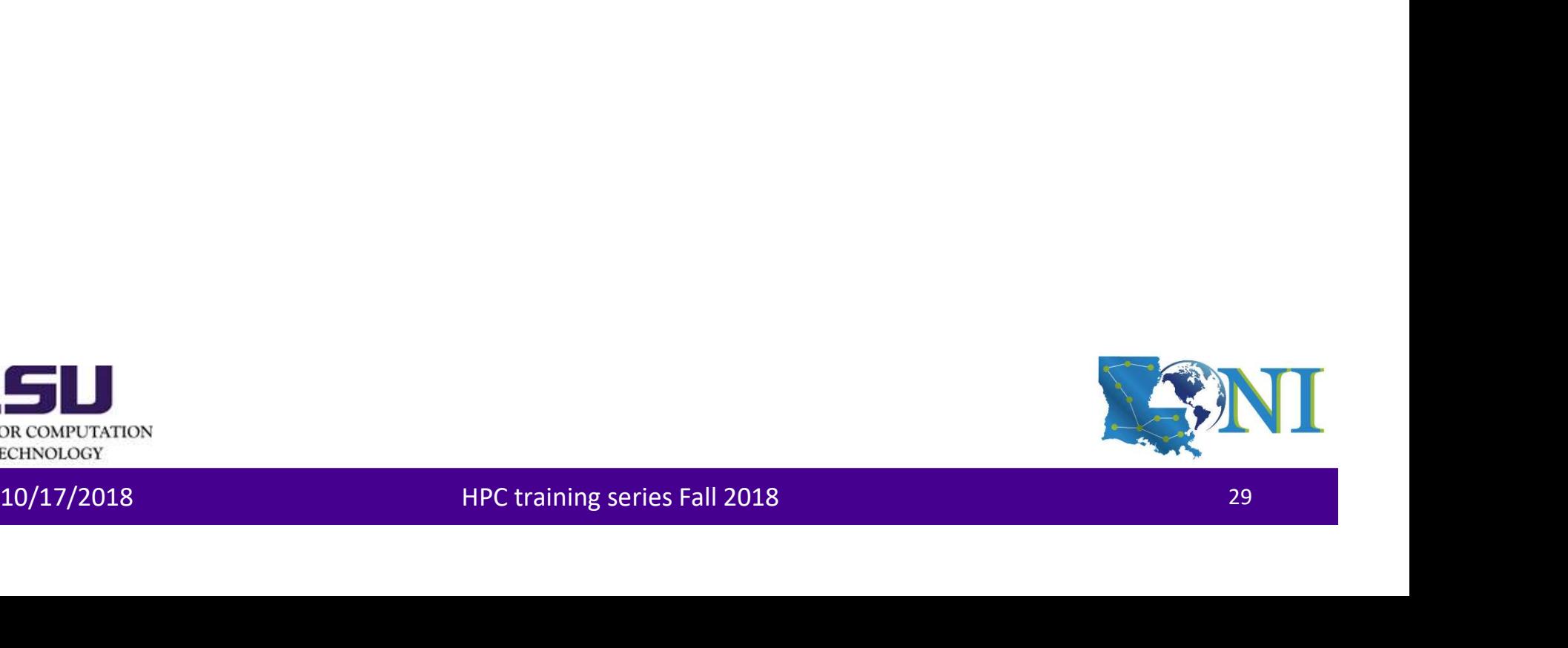

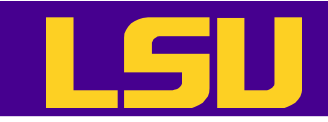

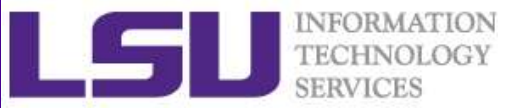

### Homework 1 **1.**<br>
I. Import dataset forbes, save it as forbes<br>
2. Run the following commands:<br>
head(forbes)<br>
str(forbes)

- **1.** Import dataset forbes, save it as forbes<br>
2. Run the following commands:<br>
head(forbes)<br>
str(forbes)<br>
summary(forbes)
- 

head(forbes)

str(forbes)

summary(forbes)

- 
- 
- 3. Import dataset forbes, save it as forbes<br>3. Run the following commands:<br>3. Remove the observations with missing values<br>3. Remove the observations with missing values<br>4. Find all German companies with negative profit<br>5.
- 4. Import dataset forbes, save it as forbes<br>
4. Run the following commands:<br>
2. Run the following commands:<br>
head(forbes)<br>
str(forbes)<br>
summary(forbes)<br>
3. Remove the observations with missing values<br>
4. Find all German co **HOMEWORK 1**<br> **1.** Import dataset forbes, save it as forbes<br>
2. Run the following commands:<br>
head(forbes)<br>
str(forbes)<br>
str(forbes)<br>
3. Remove the observations with missing values<br>
4. Find all German companies with negativ Import dataset forbes, save it as forbes<br>Run the following commands:<br>ead(forbes)<br>tr(forbes)<br>Remove the observations with missing values<br>Find all German companies with negative profit<br>Find the 50 companies in the Forbes dat 3. Nemove the observations with missing values<br>4. Find all German companies with negative profit<br>5. Find the 50 companies in the Forbes dataset with the highest profit<br>6. Find the average value of sales for the companies i
- FIDITIC WOTNE<br>
1. Import dataset forbes, save it as forbes<br>
2. Run the following commands:<br>
head(forbes)<br>
striforbes)<br>
striforbes)<br>
3. Remove the observations with missing values<br>
4. Find all German companies with negative 1. Import dataset forbes, save it as forbes<br>
2. Run the following commands:<br>
head(forbes)<br>
str(forbes)<br>
str(forbes)<br>
3. Remove the observations with missing values<br>
4. Find all German companies with negative profit<br>
5. Fin dollars 8. Arbitrarily merge the classes of category to three classes: industry, services<br>
1. Are move the observations with missing values<br>
4. Find all German companies with megative profit<br>
5. Find the 50 companies in the Forbe
- and finance

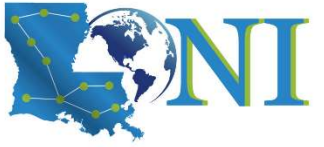

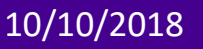

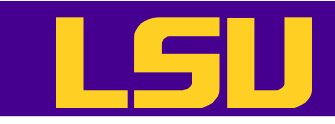

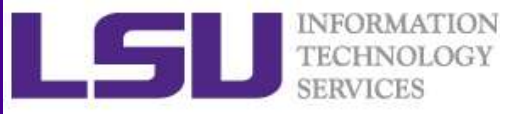

### Steps for Data Analysis in R

- Get the data
- Read and inspect the data
- Preprocess the data (missing values, discard columns not needed etc.) Columns not needed etc.)<br>
• Analyze the data<br>
• Generate the report<br>
FREED CONDITION<br>
10/10/2018 HPC training series Fall 2018
- Analyze the data
- Generate the report

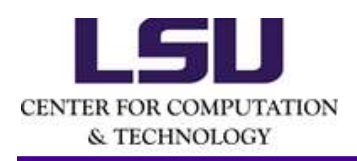

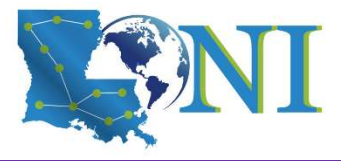

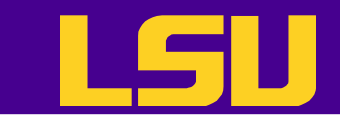

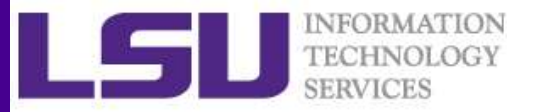

### Import the Clean Dataset (Optional) **Forbes (2000)**<br> **EXECUTE CONSIDER (SUPPRED)**<br>
• Subsetting by column<br>
<br>
# Create a data frame with the clean data<br> **EXECUTE CONSIDER (2000** clean.csv",header=T,stringsAsFactors = T,na.strings<br>
(Finat, sep=",")

- Subsetting by column
- # Create a data frame with the clean data

 $=$ "NA", sep=",")

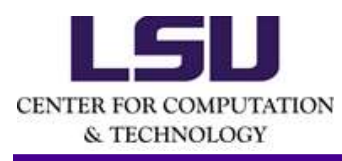

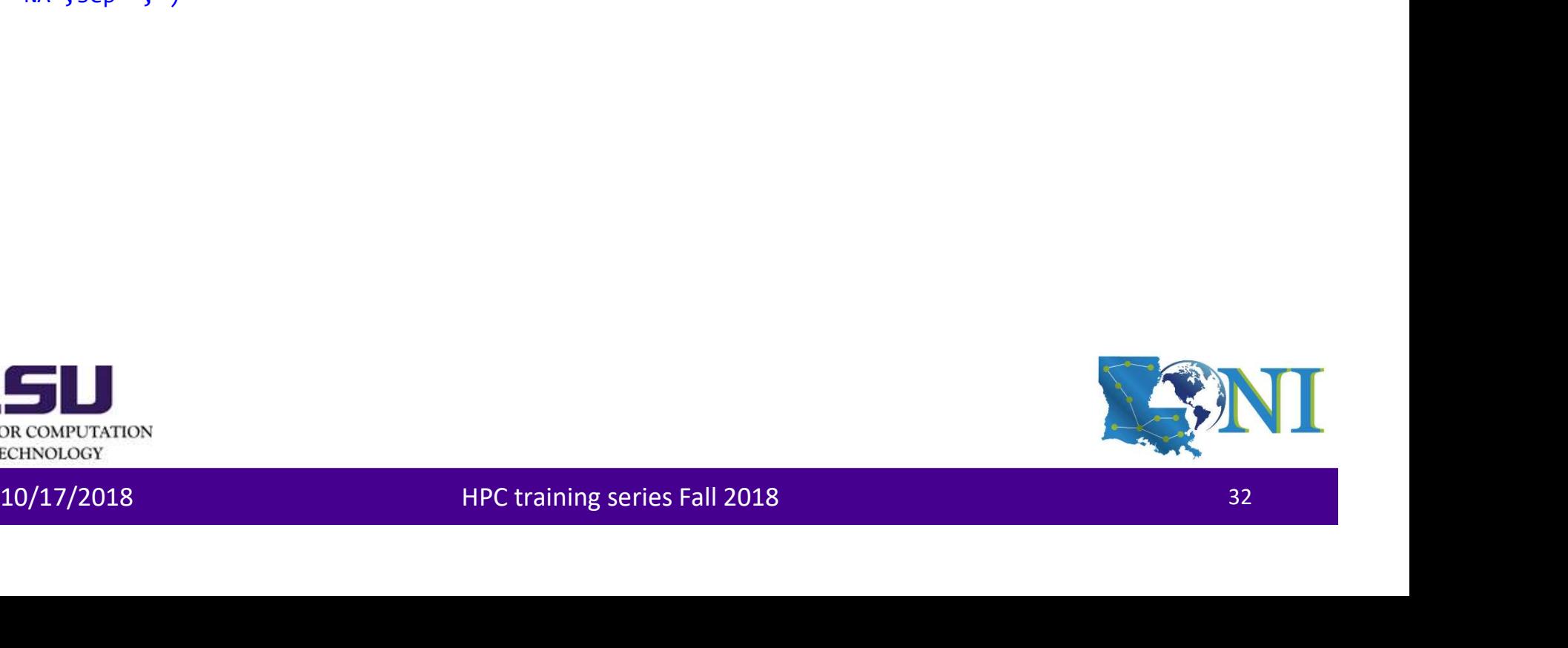

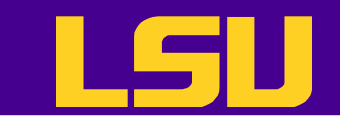

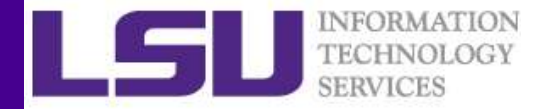

### Extract Variables

### • Subsetting by column

# Create another data frame with only numeric variables + country **Extract Variab**<br>• Subsetting by column<br>\* Create another data frame with or<br>variables + country<br>> forbes2 <- forbes[,c(3, 5:8)]<br>> str(forbes2)

> str(forbes2)

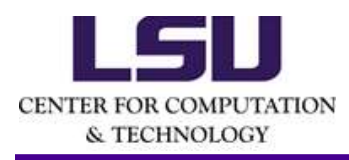

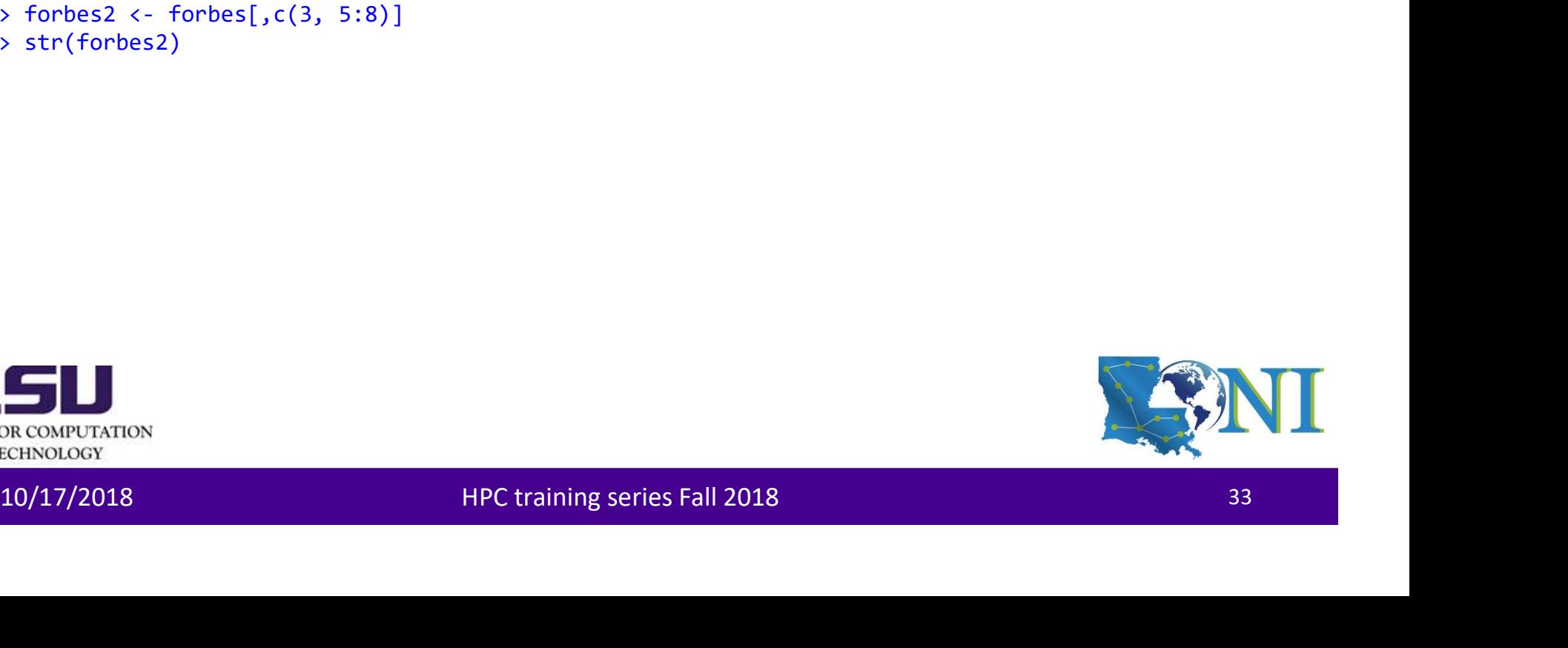

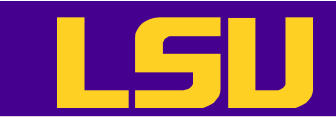

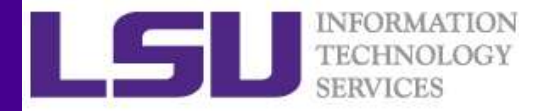

### Training Set and Test Set

- Dataset could be randomly split into two parts: training set and test set.
- The model is fitted on the training set and predicted on the test set. Why? 10/10/2018 HPC training series Fall 2018 <sup>34</sup>

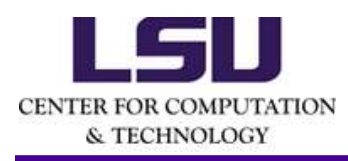

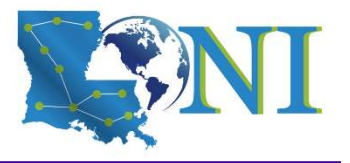

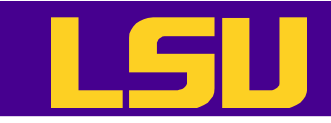

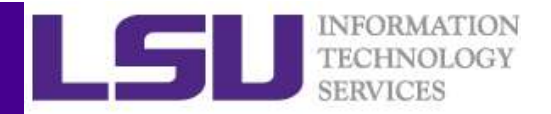

### Bias Variance Tradeoff

- Two competing forces govern the choice of learning method, i.e. **bias** and variance.
- Bias refers to the error that is introduced by modeling a real life problem (which is usually extremely complicated) by a much simpler problem.
	- For example, linear regression assumes that there is a linear relationship between Y and X, which is unlikely in real life.
	- In general, the more flexible/complex a method is, the less bias it will have
- Variance refers to how much your estimate for f would change by if you had a different (test) dataset. - For example, linear regression assumes that there is a linear relationship<br>between Y and X, which is unlikely in real life.<br>- In general, the more flexible/complex a method is, the less bias it will<br>have<br>Variance refers
	- Generally, the more flexible/complex a method, the more variance it will have.

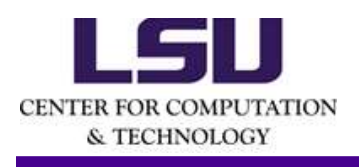

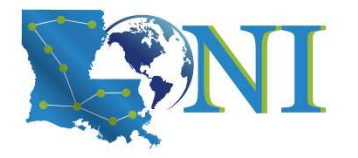

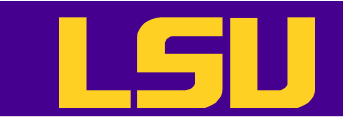

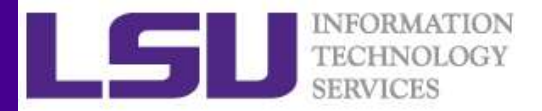

### Bias Variance Tradeoff

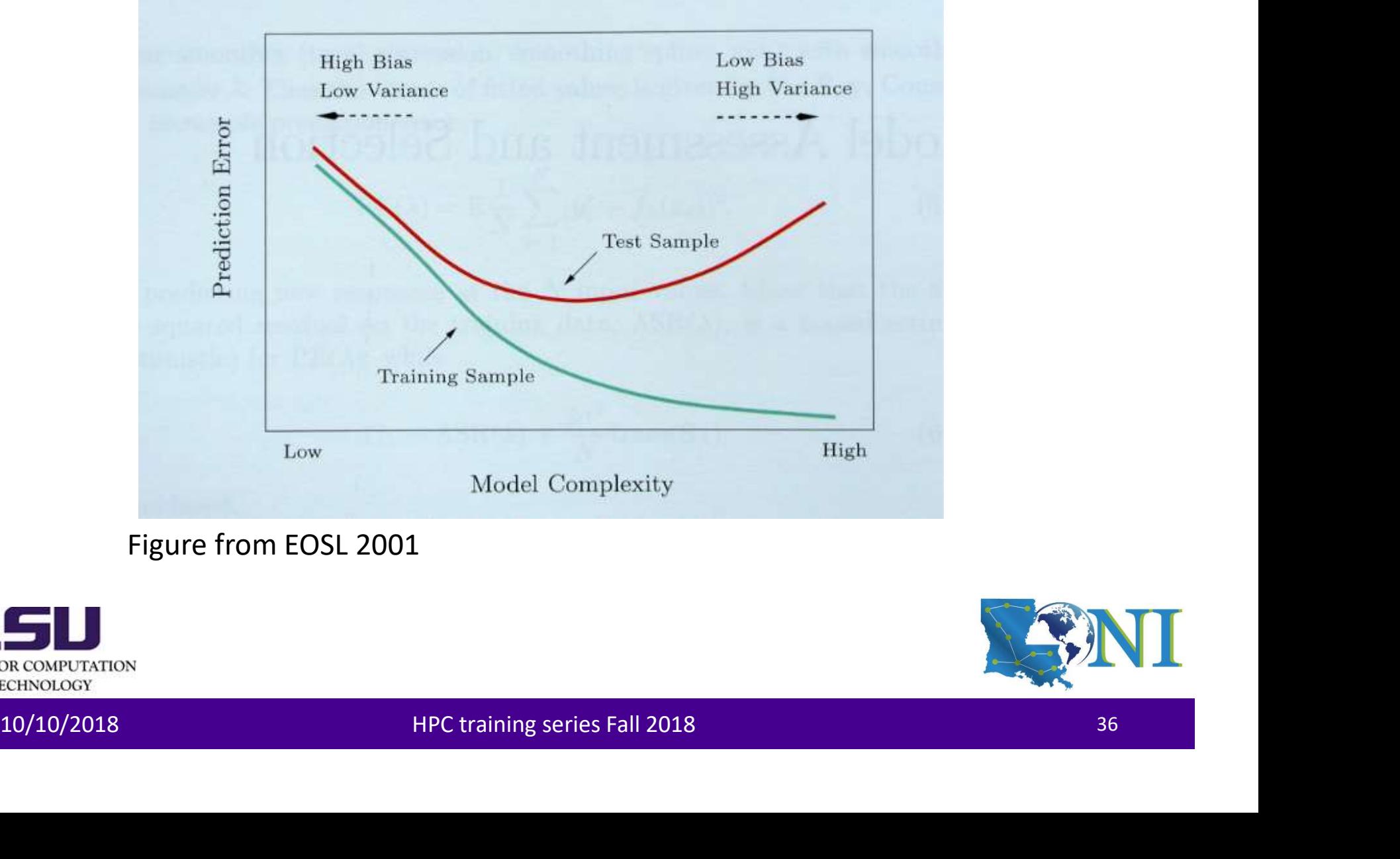

### Figure from EOSL 2001

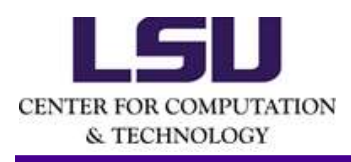

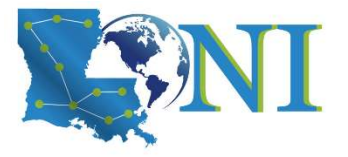

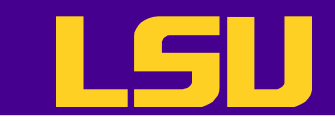

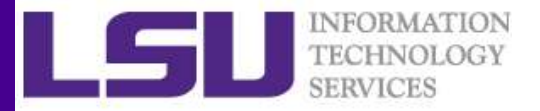

### Training Set and Test Set

- Dataset could be randomly split into two parts: training set and test set. **Fraining Set and Test**<br>• Dataset could be randomly split in<br>parts: training set and test set.<br> **Softher start could be randomly split in**<br> **Parts:** training set and test set.<br> **Softher start in the set reproducible**<br> **Par** Fraining Set and Tes<br>
• Dataset could be randomly split<br>
parts: training set and test set.<br>
> set.see(1) #set random seed reproducible<br>
> indx <- sample(1:1995, size=1995, replace=F)<br>
> forbes.train <- forbes2[indx[1:1600] **Fraining Set and Tes**<br>
• Dataset could be randomly split i<br>
parts: training set and test set.<br> **b** set.seed(1) #set random seed reproducible<br> **b** indx  $\leftarrow$  sample(1:1995, size=1995, replace=F)<br> **b** forbes.train  $\leftarrow$  for
- > set.seed(1) #set random seed reproducible
- 
- 
- 

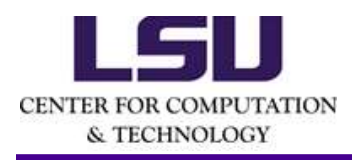

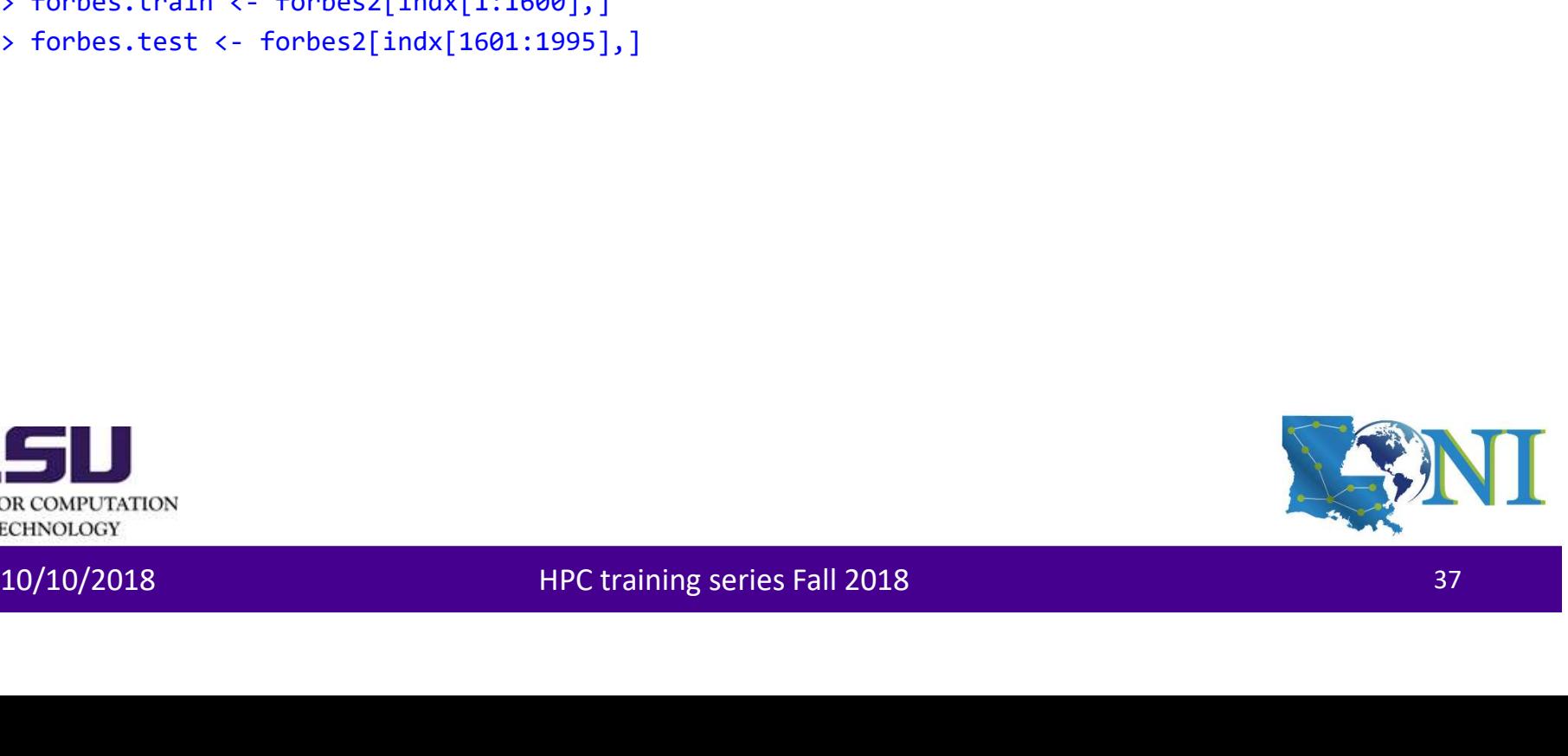

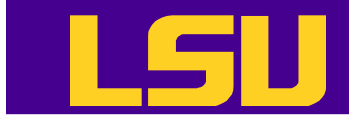

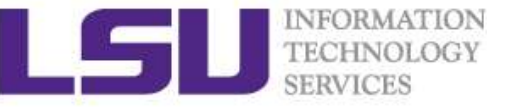

### Roadmap of Generalizations of Linear Models

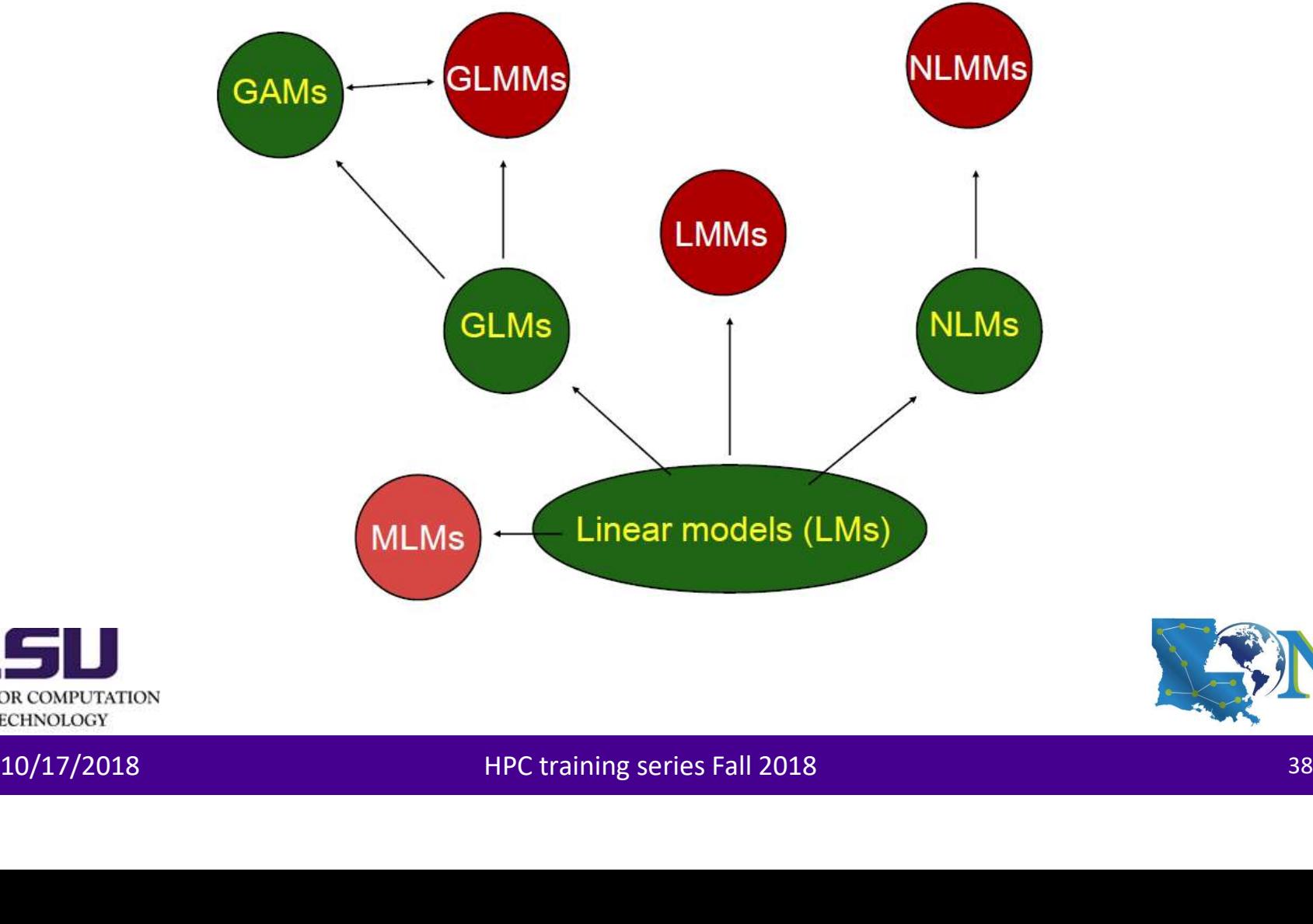

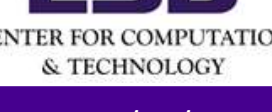

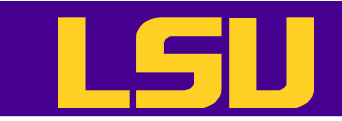

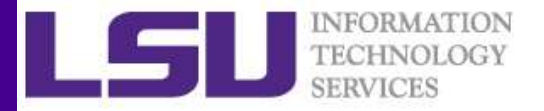

### Explanation of Acronyms

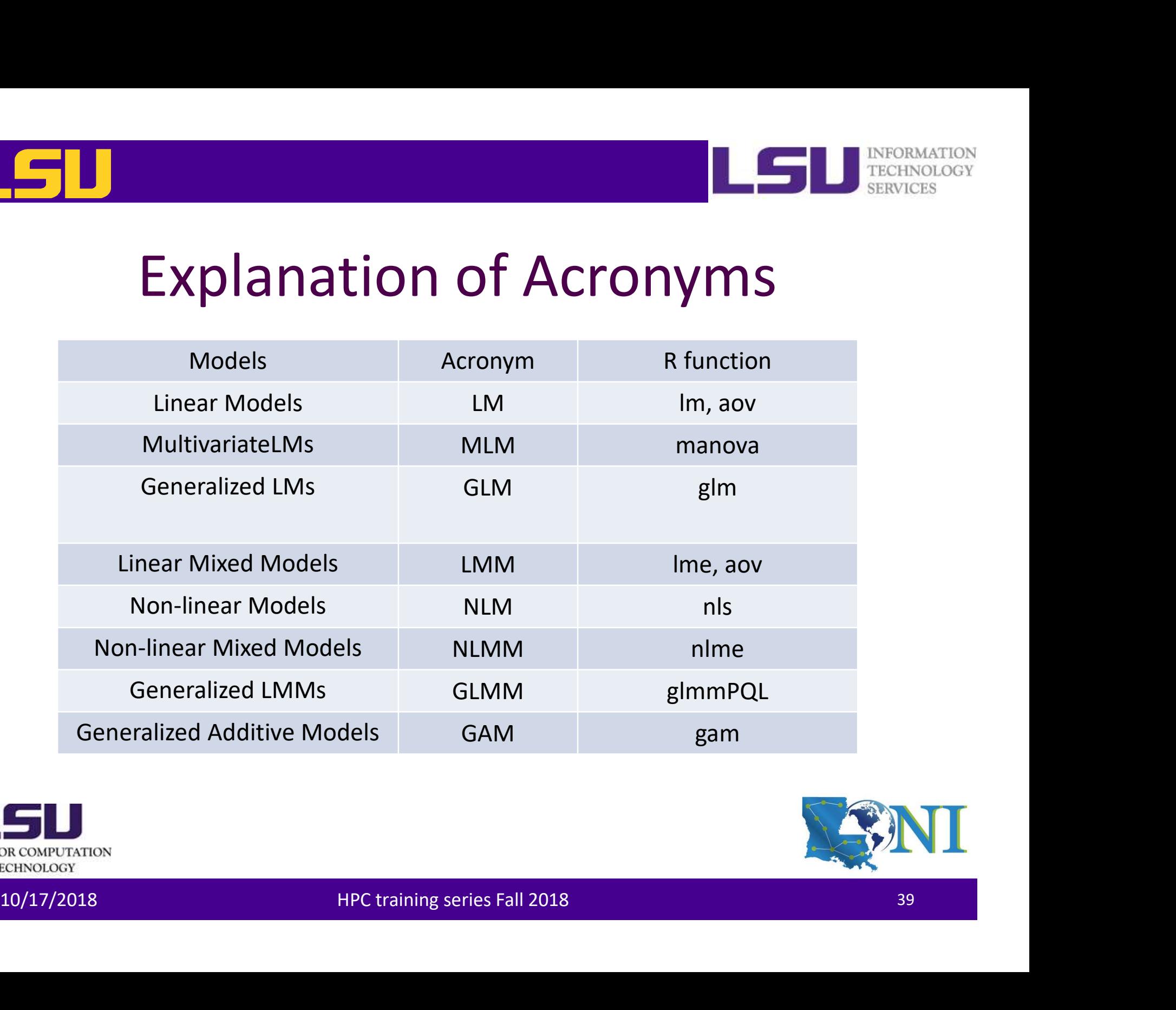

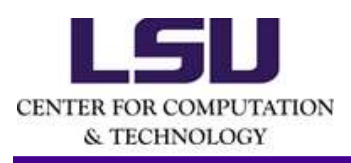

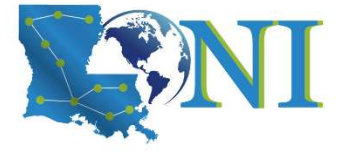

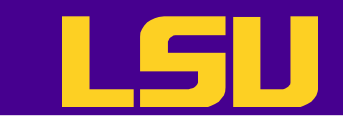

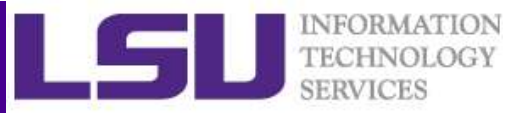

### Symbol Meanings in Model Formulae

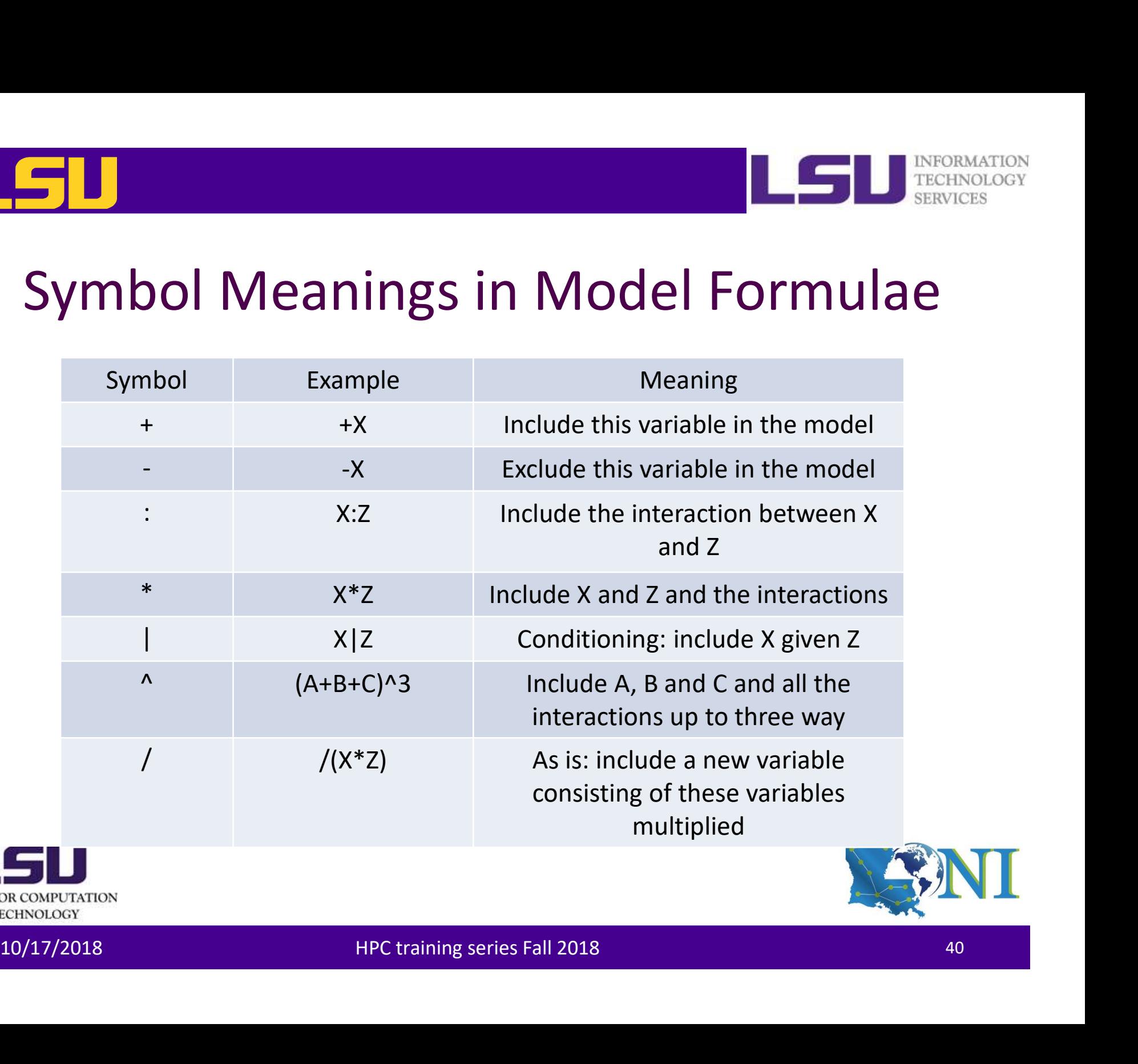

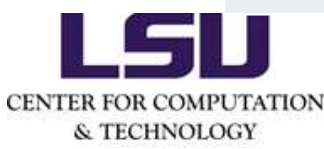

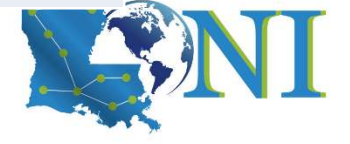

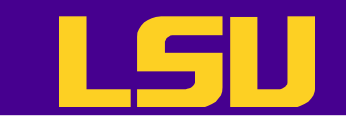

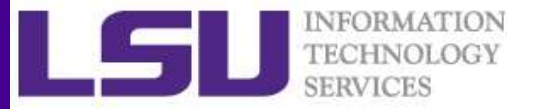

### Model Formulae

### General form: response  $\sim$  term<sub>1</sub> + term<sub>2</sub>

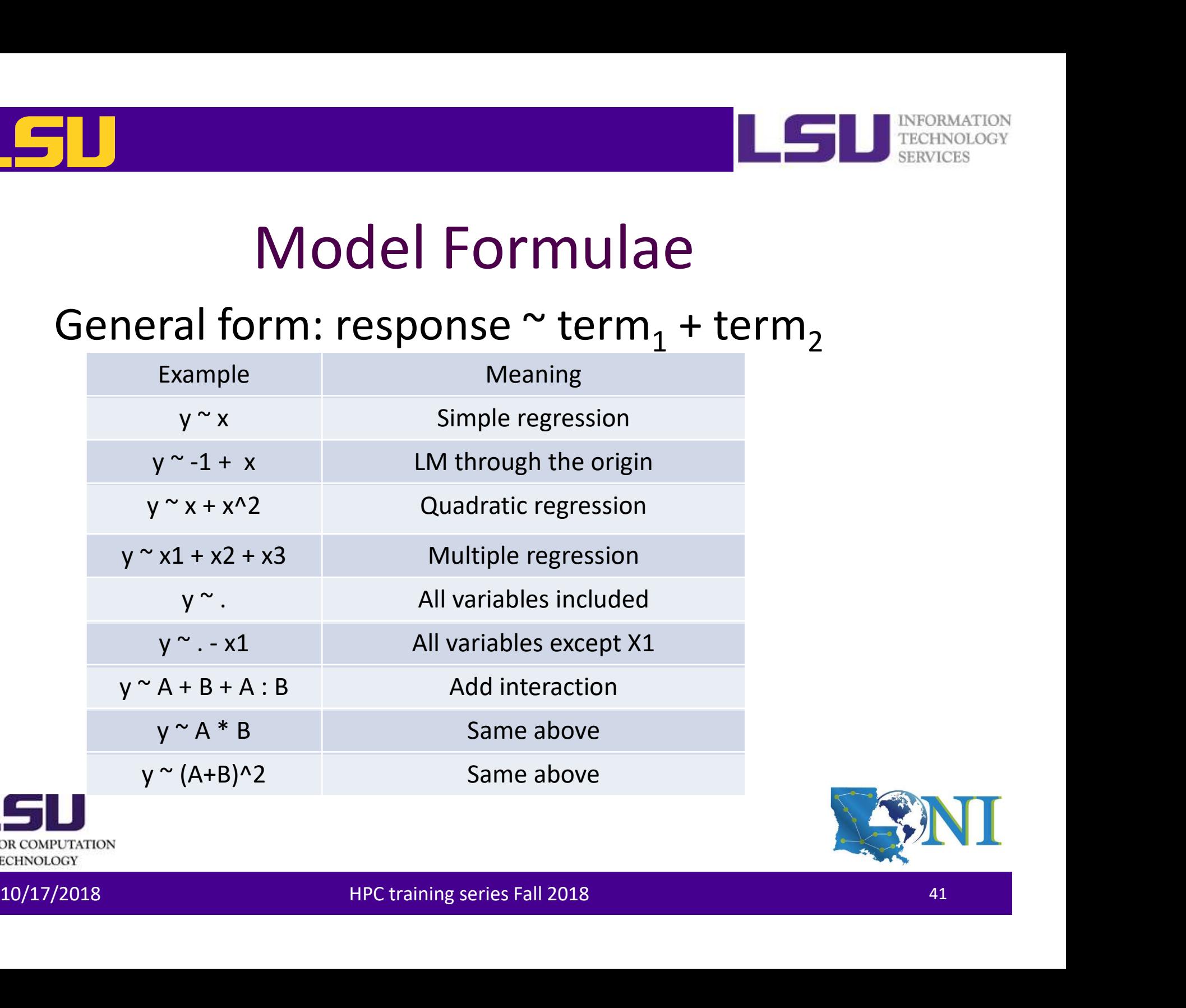

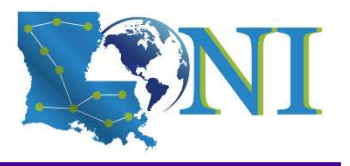

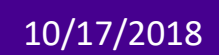

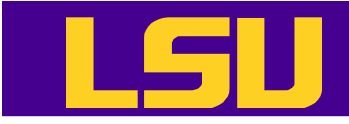

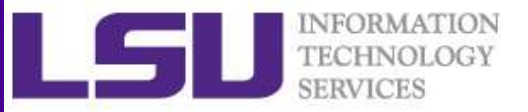

### A Multiple Linear Regression Example

```
(Intercept)<br>
countryEast/Southeast Asia -2.191134 2.769858 0.756 0.456<br>
countryEurope<br>
countryEurope<br>
countryLatin America 0.17738 2.699779 0.229 0.819<br>
countryUatin America 0.175343 3.913749 0.045 0.485<br>
countryUatin Amer
                        marketvalue \sim profits + sales + assets + country
                        D<br>
Aultiple Linear Regression Exam<br>
marketvalue ~ profits + sales + assets + country<br>
> lm <- lm(marketvalue ~ ., data = forbes.train)<br>
<br>
Residuals:<br>
Meximum = 10 Median = 30 May<br>
May
                        > summary(lm)
                       Call:
                       lm(formula = marketvalue ~ ., data = forbes.train)Residuals:
                             Min 1Q Median 3Q Max
                        -82.532 -4.842 -1.719 1.516 225.259
                       Coefficients:
                                                                 Estimate Std. Error t value Pr(>|t|)
                        (Intercept) 1.941600 2.568998 0.756 0.450
                       countryEast/Southeast Asia -2.191134 2.700858 -0.811 0.417
                        The Einstand Countries of the CONSTRANT CONSTRANT AND A SURVEY ON A SURVEY ON A SURVEY ON A SURVEY ON A SURVEY ON A SURVEY OF THE SURVEY ON A SURVEY OF THE SURVEY ON A SURVEY OF THE SURVEY ON A SURVEY ON A SURVEY OF THE 
                        Autiple Linear Regression Example<br>
Marketvalue ~ profits + sales + assets + country<br>
> lm <- lm(marketvalue ~ ., data = forbes.train)<br>
call:<br>
Call:<br>
Call:<br>
Lam(formula = marketvalue ~ ., data = forbes.train)<br>
Residuals:<br>
M
                        THEIPIC LINEAT Regression Example<br>
> lm < - lm(marketvalue ~ ., data = forbes.train)<br>
> lm < - lm(marketvalue ~ ., data = forbes.train)<br>
Cail:<br>
lm(formula = marketvalue ~ ., data = forbes.train)<br>
Residuals:<br>
Min 10 Median 
                        COUP CONTRACT TREST COOPTIME AND TREATMLE (IT CASES)<br>
2.1 (-1 - 1 m(marketvalue ~ ., data = forbes.train)<br>
2.311:<br>
2.311:<br>
2.311:<br>
2.32 -432 -422 -422 -4.719 1.516 225.759<br>
2.562.532 -432 -4.719 1.516 225.759<br>
2.568998 
                        sales 0.626963 0.030984 20.235 <2e-16 ***
                       profits 3.726989 0.257696 14.463 <2e-16 ***
                        assets 0.050135 0.004834 10.371 <2e-16 ***
                        ---
                       Signif. codes: 0 '***' 0.001 '**' 0.01 '*' 0.05 '.' 0.1 ' ' 1
                       Residual standard error: 16.99 on 1591 degrees of freedom
                       Multiple R-squared: 0.4899, Adjusted R-squared: 0.4873
F-statistic: 191 on 8 and 1591 DF, p-value: < 2.2e-16<br>CENTER FOR COMPUTATION
```
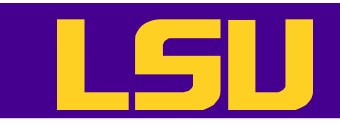

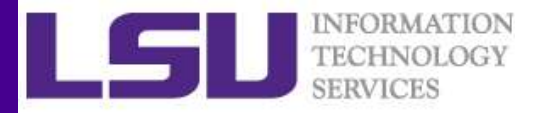

### A Multiple Linear Regression Example

- R has created a n-1 variables each with two levels. These n-1 new variables contain the same information as the single variable. This recoding creates a table called contrast matrix.
- > contrasts(forbes.train\$country) East/Southeast Asia Europe Latin America Other United States Canada 0 0 0 0 0 East/Southeast Asia 1 0 0 0 0 Europe 0 1 0 0 0 Latin America 0 0 1 0 0 Other 0 0 0 1 0 United States 0 0 0 0 1
- The decision to code dummy variables is arbitrary, and has no effect on<br>the regression computation, but does alter the interpretation of the<br>coefficients. • The decision to code dummy variables is arbitrary, and has no effect on the regression computation, but does alter the interpretation of the coefficients.

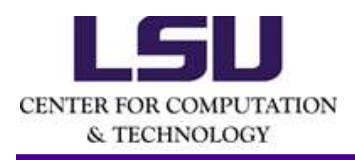

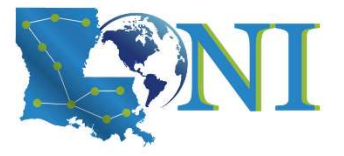

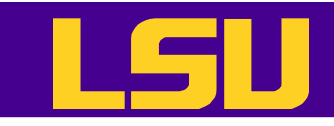

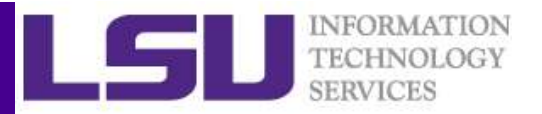

### A Stepwise Regression Example

The function regsubsets () in the leaps library allow us to do the stepwise regression

```
10/17/2018 HPC training series Fall 2018 44
  > library(leaps)
  Budde Constrained Constrained Services<br>
A Stepwise Regression<br>
TECHNOLOGY<br>
The function regsubsets () in the leaps library allow us to do<br>
the stepwise regression<br>
> but cregsubsets(marketvalue ~ ., data = forbes.train
  > summary(bwd)
  Subset selection object
  Call: The function regsubsets () in the leaps library allow us to do<br>
the function regsubsets. () in the leaps library allow us to do<br>
the stepwise regression<br>
> bud <- regsubsets.(marketvalue ~ ., data = forbes.train, n
      method = "backward")
  8 Variables (and intercept)
                                 Forced in Forced out
  countryEast/Southeast Asia FALSE FALSE
  ...
  1 subsets of each size up to 3
  Selection Algorithm: backward
             SLEDWISE REBITESSION EXAMPLE<br>
function regsubsets () in the leaps library allow us to do<br>
stepwise regression<br>
(leaps)<br>
(bwd)<br>
lection object<br>
lexionstrigating anarketvalue ~ ., data = forbes.train, nvmax = 3, method = "ba
  1 ( 1 ) " " " " " "
  2 (1) " " \blacksquare " " \blacksquare "
  3 (1) " " " " " " " "country of the matrix of the matrix of the matrix of the matrix of the matrix of the matrix of the subsets. formula (marketvalue \sim ., data = forbes.train, nvmax = 3,<br>d = "backward")<br>s (and intercept)<br>s (and intercept)<br>f
  1 ( 1 ) " " " " "*" " " " "
  2 ( 1 ) " " " " "*" "*" " "
```
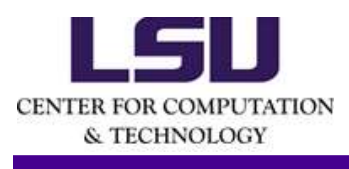

An asterisk indicates that a given variable is included in the corresponding model.

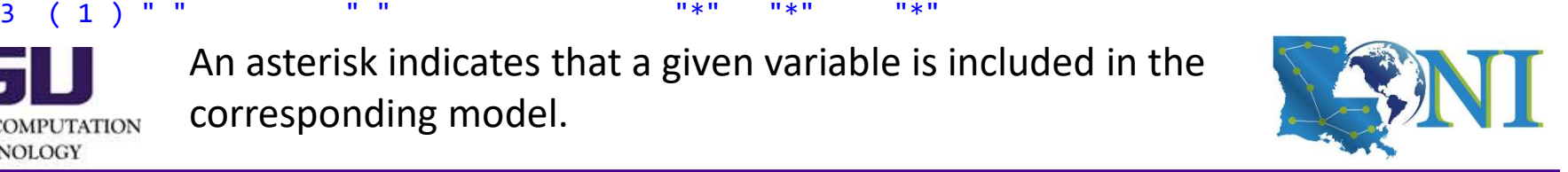

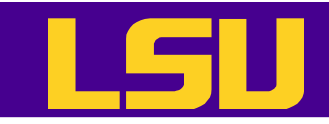

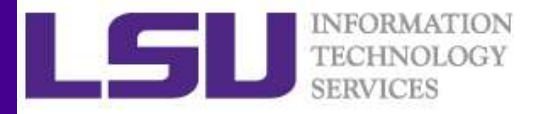

### A Regression Tree Example

- The function rpart () in the rpart library allow us to grow a regression tree **A Regression Tree Example**<br> **A** reactivology<br> **A** reactivology<br> **Part (part)**<br> **Part (marketvalue ~ ., data = forbes.train,control = rpart.control(xval = rpart(marketvalue ~ ., data = forbes.train,control = rpart.control A Regression Tree Ex**<br>
• The function rpart () in the rpart library allo<br>
regression tree<br>  $>$  library (rpart)<br>  $>$  rpart  $\langle$ - rpart(marketvalue  $\sim$  ., data = forbes.train, control =<br>
10, minbucket = 50)<br>  $>$  pig('rplo
- > library (rpart)

- 
- > jpeg('rplot1%03d.jpg')
- > par(mfrow=c(1,1),xpd=NA,cex=1.5)
- > plot(rpart,uniform=T)
- > text(rpart,use.n=T)
- > dev.off()

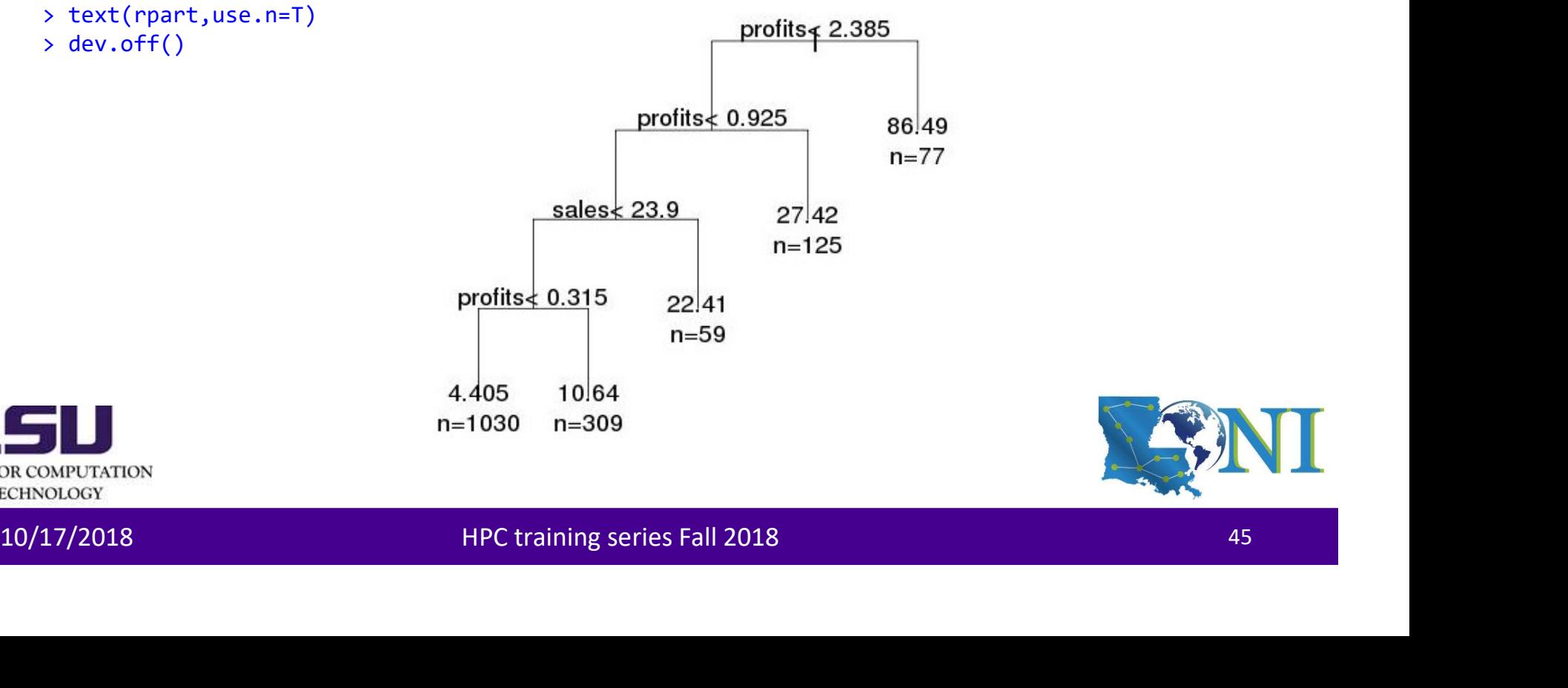

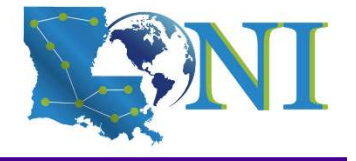

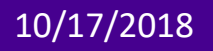

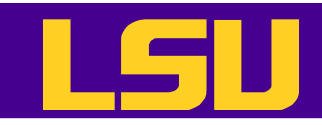

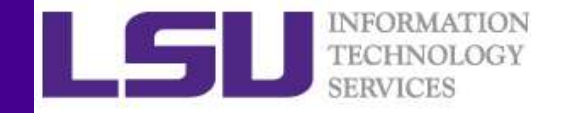

### A Bagging Tree Example

- The function randomForest () in the randomForest library allow us to grow a regression tree **Bagging Tree Example**<br>
• The function randomForest () in the randomForest library<br>
allow us to grow a regression tree<br>
> big <- randomForest(marketvalue ~ ., data = forbes.train, importance =TRUE)<br>
> importance (the secon
- > library (randomForest)

- > jpeg('rf%03d.jpg')
- > importance(bag)

country 8.060405 33769.61 sales 17.627031 200418.63 profits 32.844743 371824.72 assets 11.890230 159419.77 > varImpPlot(bag) sales > dev.off()

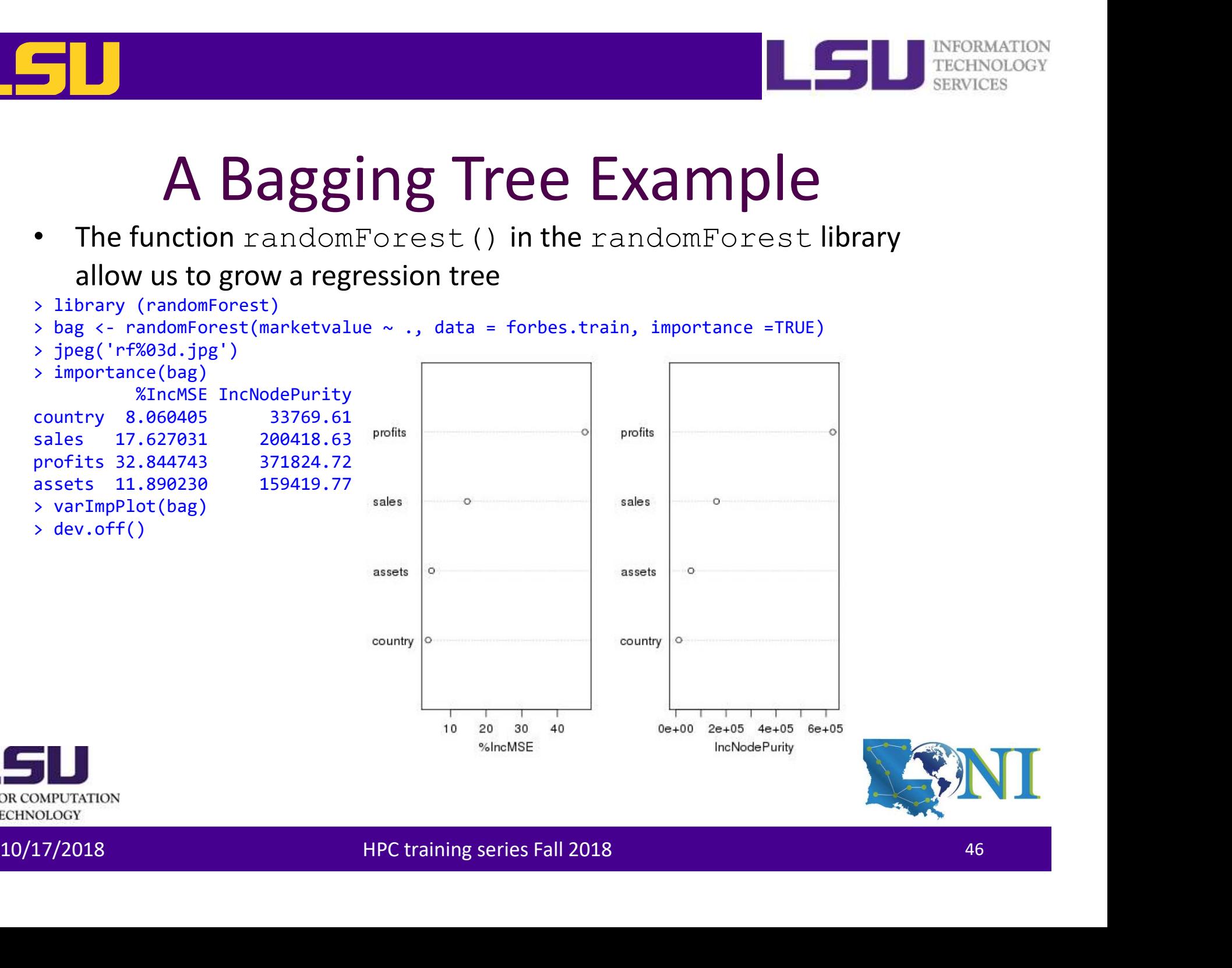

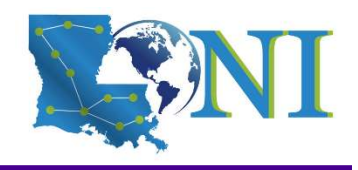

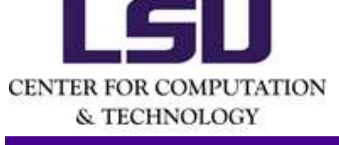

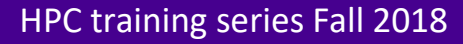

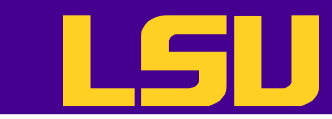

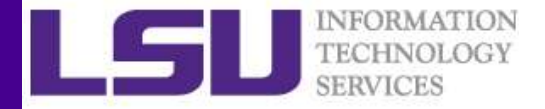

### The Predictive Results in Terms of the MAD and RMSE Values

$$
RMSE = \sqrt{\sum_{i=1}^{N} (y_i - \widehat{y}_i)^2 / N}
$$
 
$$
MAD = \frac{1}{N} \times \sum_{i=1}^{N} |y_i - \widehat{y}_i|
$$

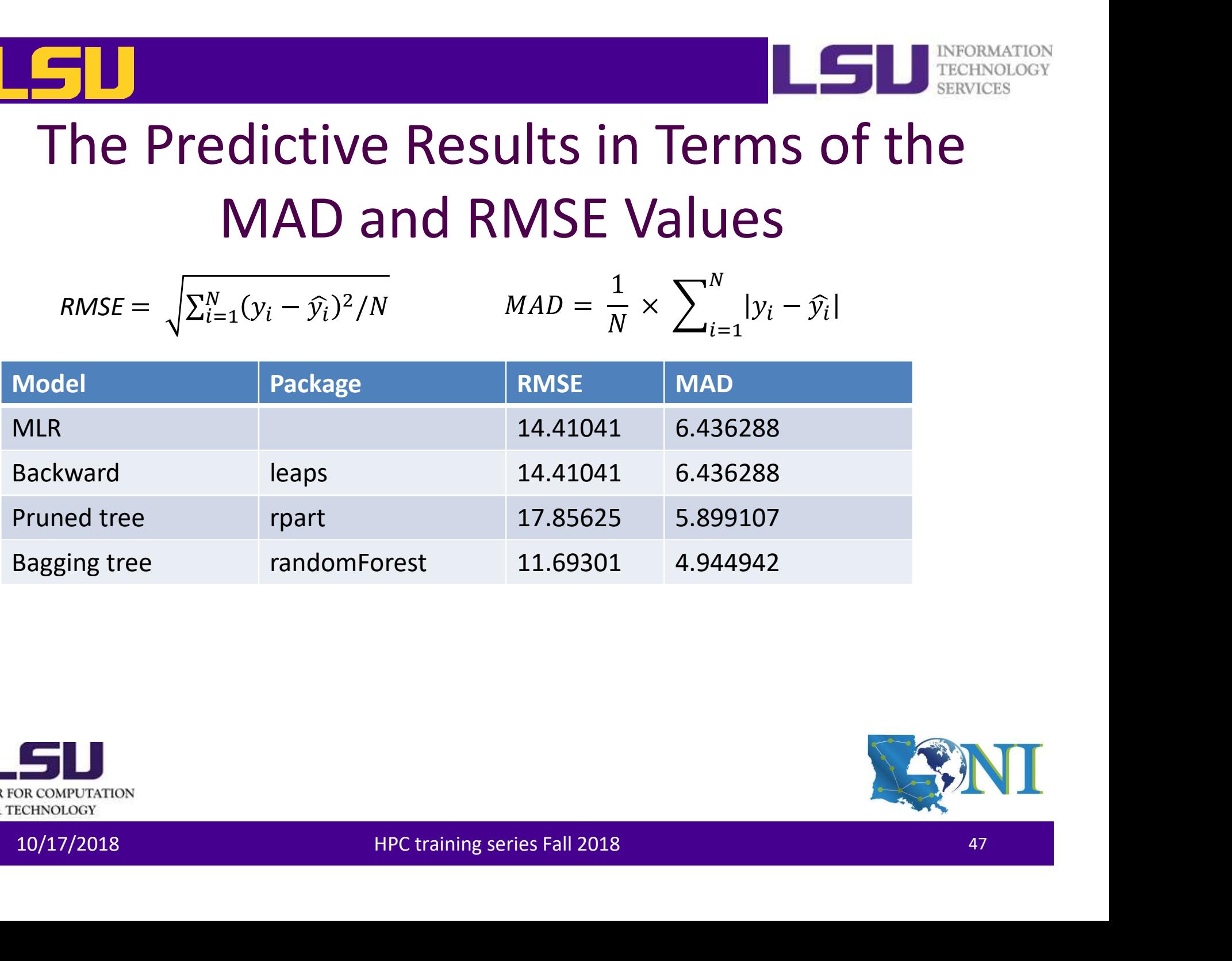

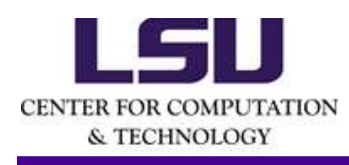

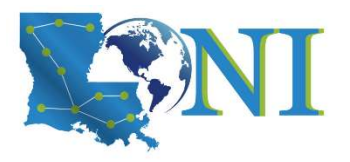

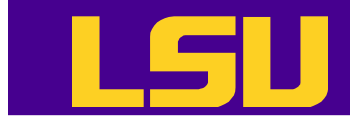

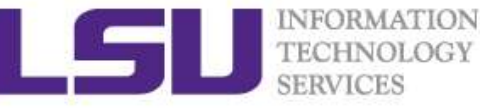

### Other Common Regression Models and Packages in R **Common Regression Models<br>
and Packages in R<br>
Model Package Package Package Package Package Package Package Package Package Package Package**

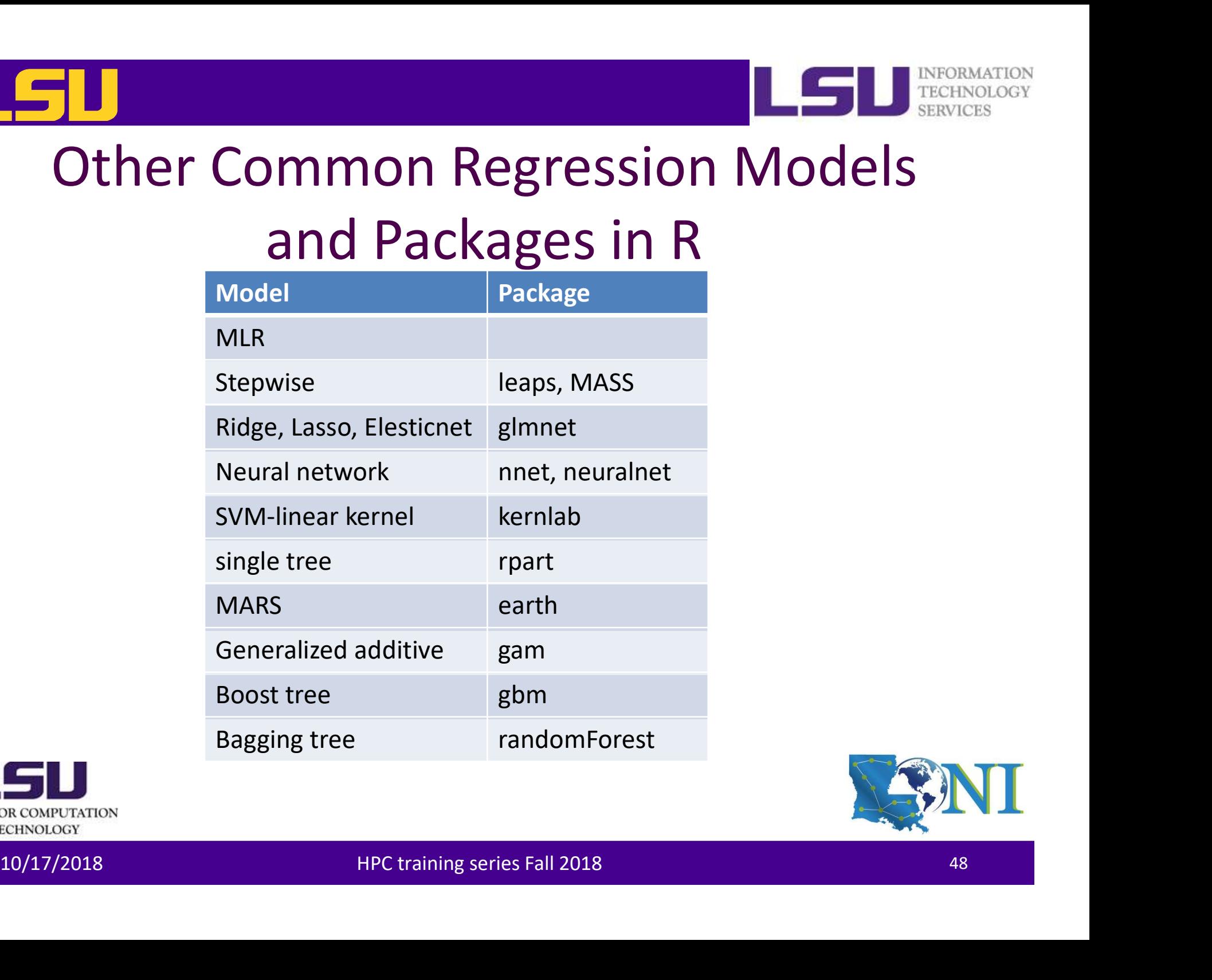

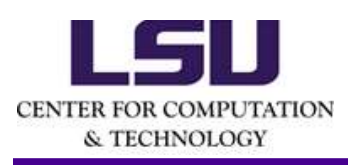

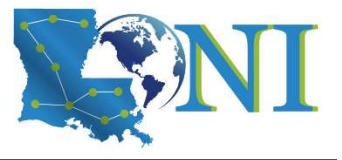

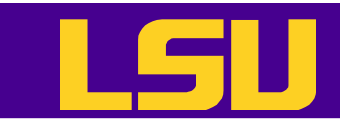

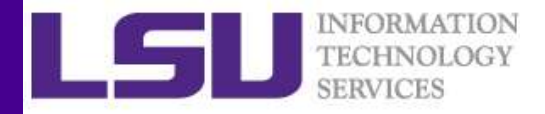

### Train models with Resampling Methods **Figure 11 Mondels with Resampling Methods**<br>Frain method in this training session: The train () function in the<br>careet package<br>• Can train hundreds of models with resampling methods<br>• Easy to manipulate, well documented.<br>•

- Train method in this training session: The  $train()$  function in the caret package
	- Can train hundreds of models with resampling methods
	- Easy to manipulate, well documented.
	-

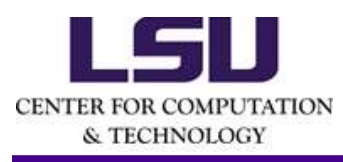

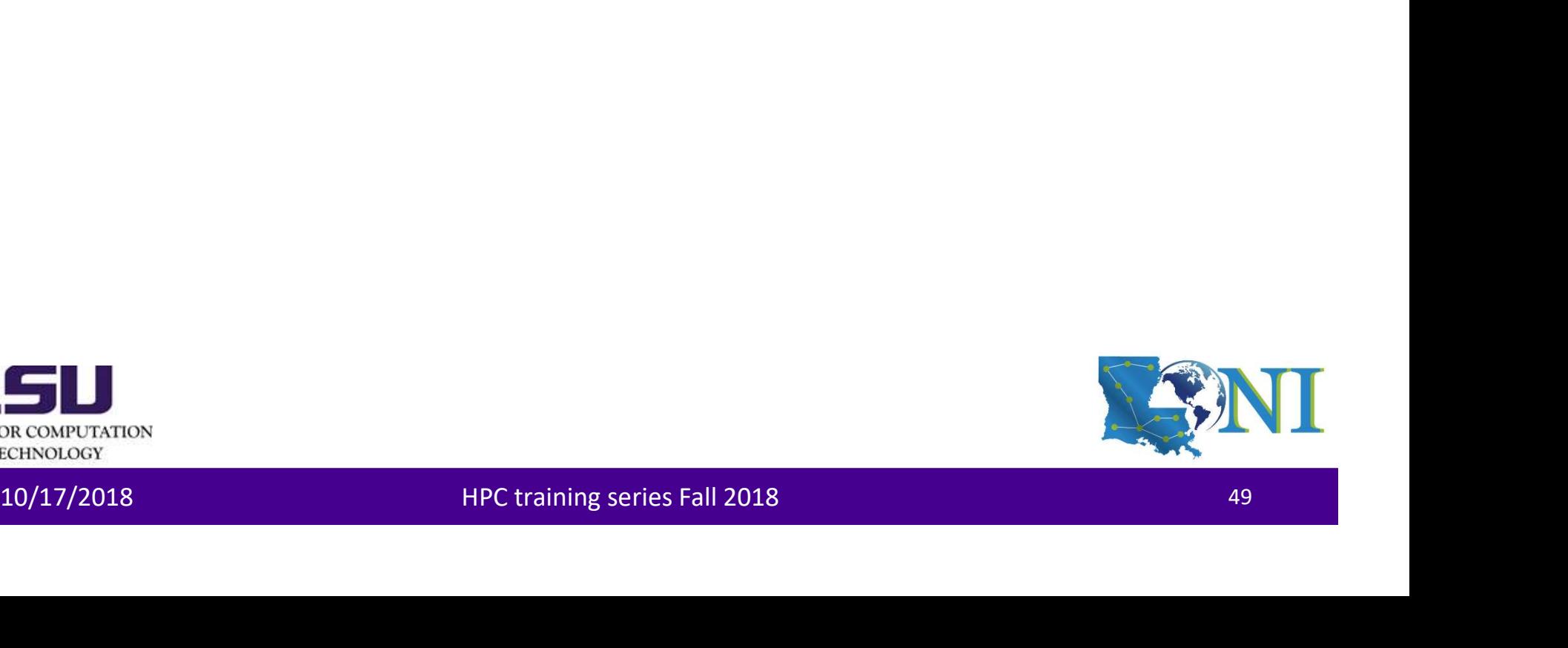

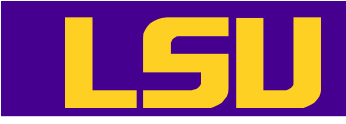

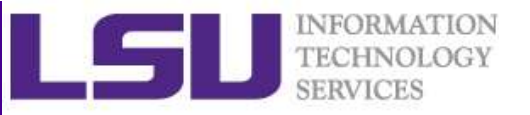

### Train models with Resampling Methods

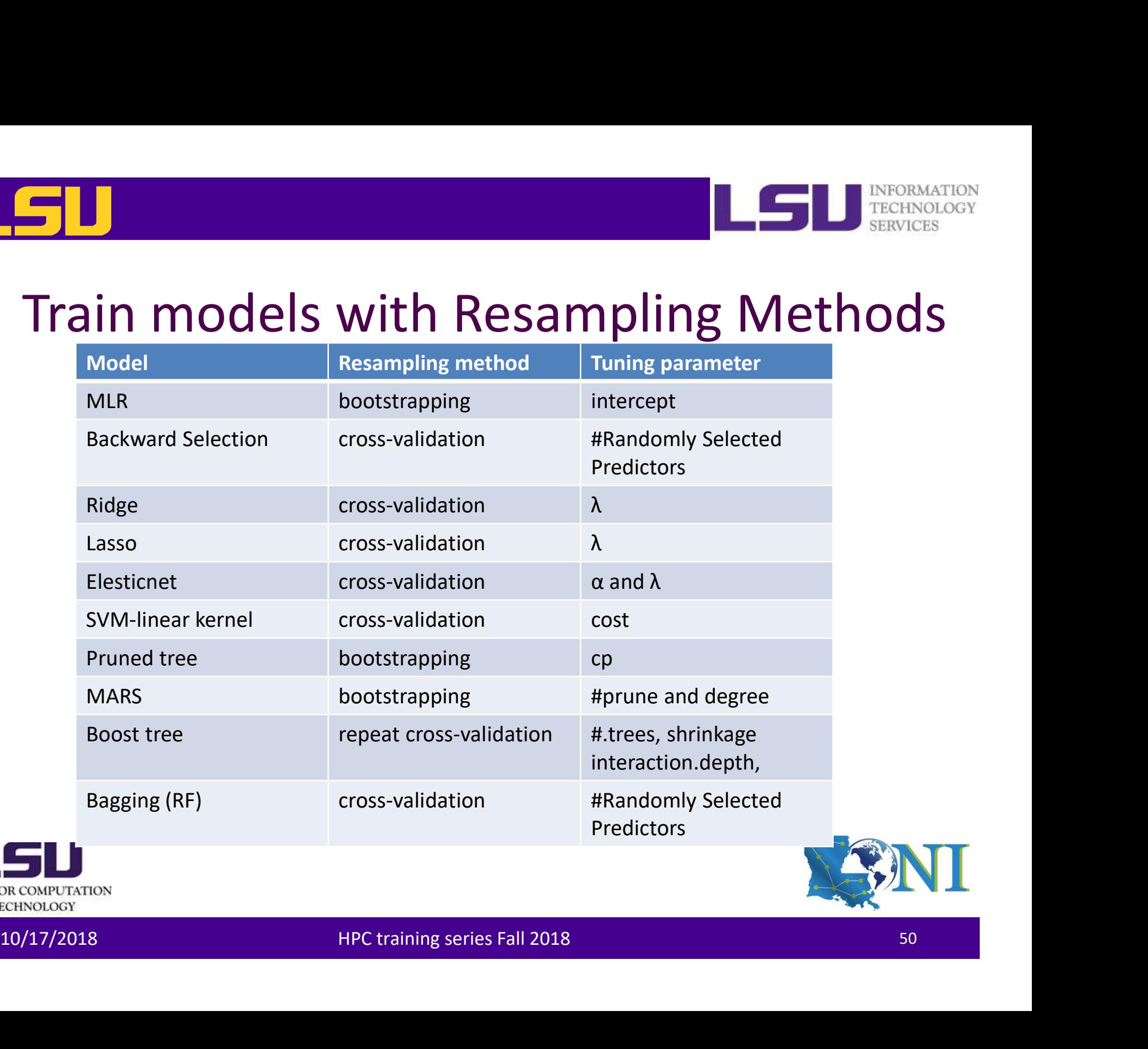

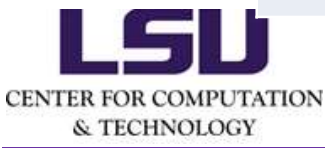

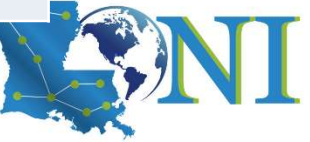

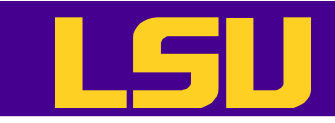

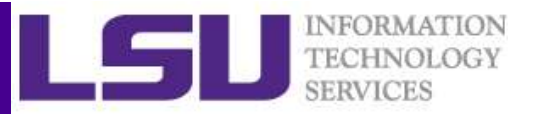

### Parallel Computing in R

- Motivation: Save computation time.
	- A for loop can be very slow if there are a large number of computations that need to be carried out.
	- Almost all computers now have multicore processors.
- 10/17/2018 HPC training series Fall 2018 <sup>51</sup> – As long as these computations do not need to communicate (resampling methods are excellent examples), they can be spread across multiple cores and executed in parallel.

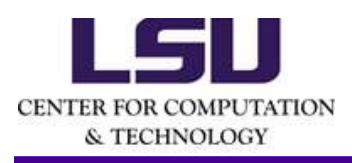

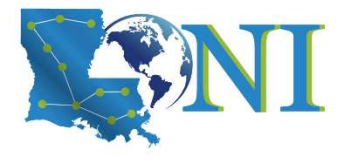

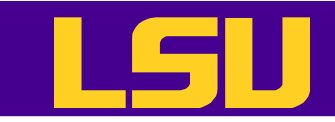

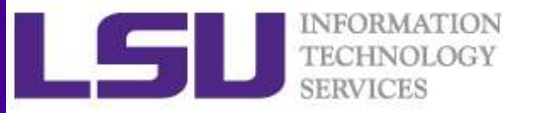

### Parallel Computing in R

### • The parallel package

# Create cluster with desired number of cores<br>
> cl <- makeCluster (16)<br>
# Register DoParallel(cl)<br>
> registerDoParallel(cl)<br>
# Find out how many cores are being used<br>
> getDoParWorkers()<br>
[1] 16<br> **Explosion CONFUCTATION**<br> #In the R, load library(doParallel) > library(doParallel) # Find out how many cores are available > detectCores() [1] 16 # Create cluster with desired number of cores **Parallel Computi**<br> **•** The parallel package<br>
#In the R, load library(doParallel)<br>  $\rightarrow$  library(doParallel)<br>
# Find out how many cores are available<br>  $\rightarrow$  detectCores()<br>
[1] 16<br>
# Create cluster with desired number of core # Register cluster > registerDoParallel(cl) # Find out how many cores are being used > getDoParWorkers()

[1] 16

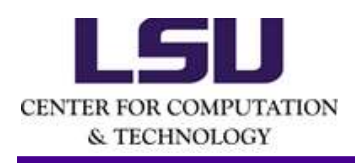

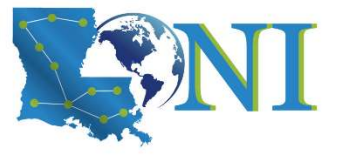

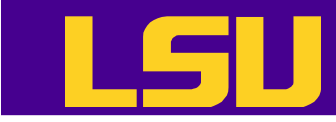

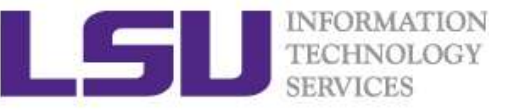

### Clusters are Better for Resourcedemanding Jobs

- Training random forest model
- Resampling method: 10-fold cross-validation

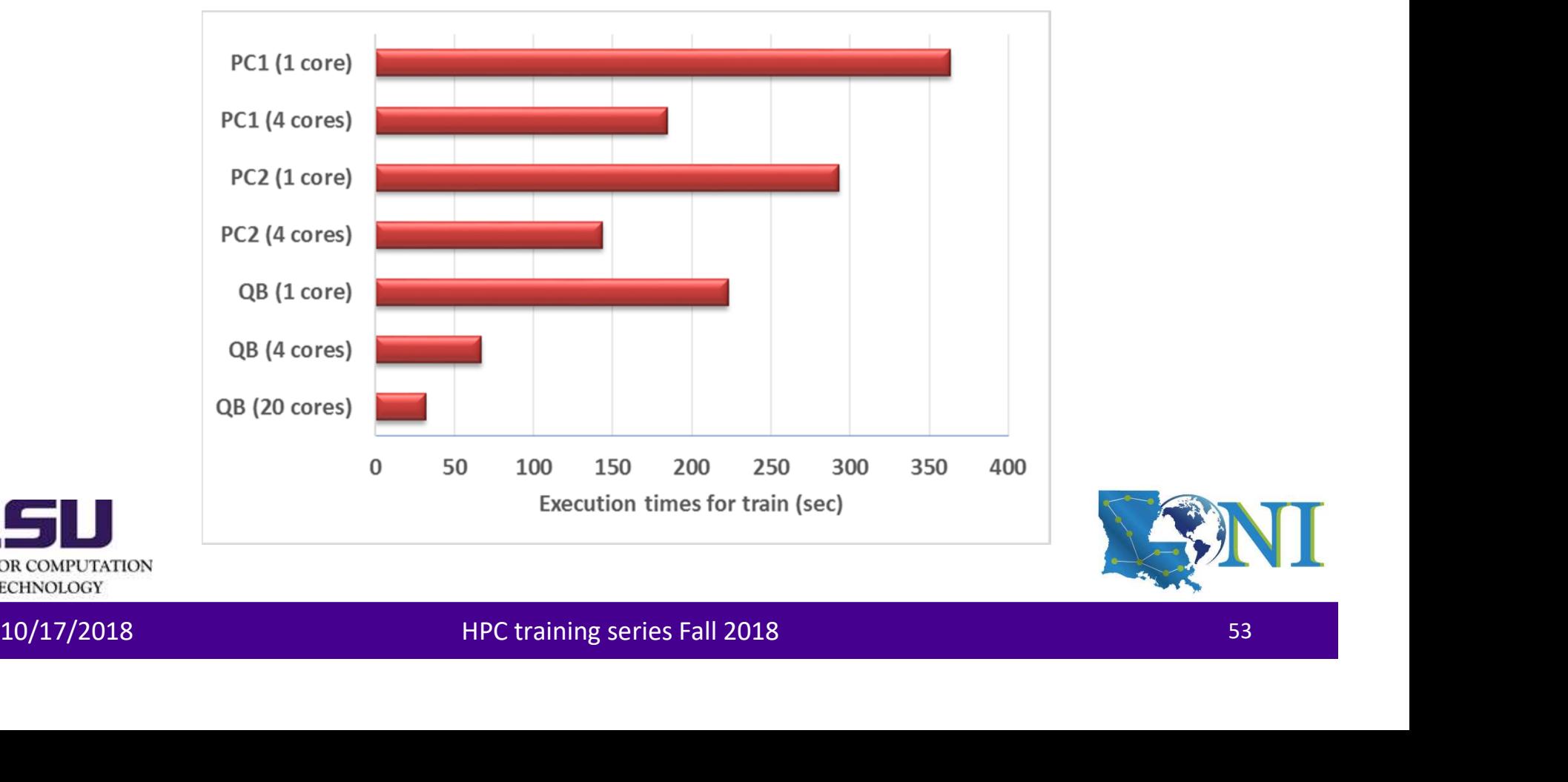

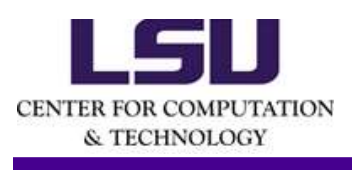

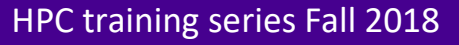

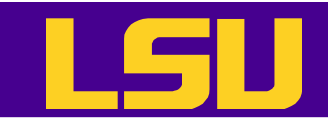

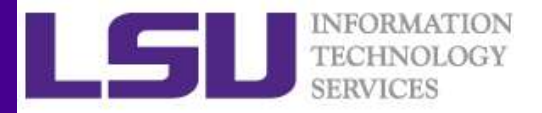

### Training Bagging Trees to (Random Forest)

```
s = abs(bag.y - bag.yhat)<br>bag.mad<br>bag.mad<br>jong('rf2X03d.jpg')<br>bag.mad<br>p mtry RNSE Rsquared MAE<br>2 13.55779 0.6860885 5.619290<br>8 13.92276 0.6640880 5.374219<br>RNSE was used to select the optimal model using the smallest value.
Faining Bagging Trees to (Random Forest)<br>
bagtrain <- train(marketvalue ~ ., data = forbes.train,method = "rf",tuneGrid =<br>
Rull,tuneLength = 3)<br>
bagtrain sex<br>
Random Forest<br>
Random Forest<br>
Random Forest
SPERISTER SET ACTS<br>
CONSTRAINT CONSTRAINAGE SET ALSO CONSTRAINAGE SURFAINTIFULL, tuneLength = 3)<br>
NULL, tuneLength = 3)<br>
Andom Forest<br>
1600 samples<br>
4 predictors
> bagtrain
Random Forest
1600 samples
      4 predictors
No pre-processing
Resampling: Bootstrapped (25 reps)
Summary of sample sizes: 1600, 1600, 1600, 1600, 1600, 1600, ...
Resampling results across tuning parameters:
Fraining Bagging Trees to (Random Fraining Bagging Trees to (Random Forest<br>
Sulti, tuneLength = 3)<br>
Substrain<br>
NULL, tuneLength = 3)<br>
Substrain<br>
nandom Forest<br>
1600 samples: Boostrapped (25 reps)<br>
Summary of sample sizes: 
Training Bagging Trees to<br>
bagtrain <- train(marketvalue ~ ., data = forbes.tra<br>
Null, tunelength = 3)<br>
bagtrain<br>
Random Forest<br>
1600 samples<br>
4 predictors<br>
No pre-processing<br>
Nesampling: Bootstrapped (25 reps)<br>
Summary of
bag.mad
jpeg('rf2%03d.jpg')
Idining Ddgging IICess to (Ndilumines)<br>
> bagtrain <- train(marketvalue ~ ., data = forbes.train,method = "rf",tuneGri<br>
NULL,tuneLength = 3)<br>
2 bagtrain<br>
Random Forest<br>
No pre-processing<br>
Nesampling: Bootstrapped (25 reps)
    2 13.55779 0.6860085 5.619290
    5 13.33941 0.6846835 5.157681
    8 13.92276 0.6640880 5.374219
RMSE was used to select the optimal model using the smallest value.
Random Forest<br>
1600 samples<br>
4 predictors<br>
Nesampling: Bootstrapped (25 reps)<br>
Summary of sample sizes: 1600, 1600, 1600, 1600, 1600, 1600, ...<br>
Resampling results across tuning parameters:<br>
5 = abs(bag.y - bag.yhat)<br>
bag.
```
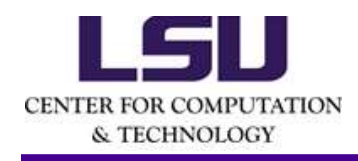

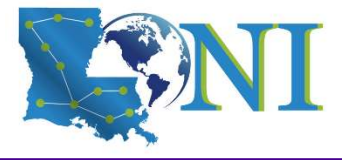

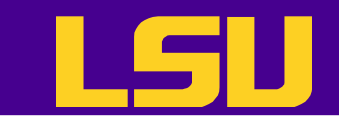

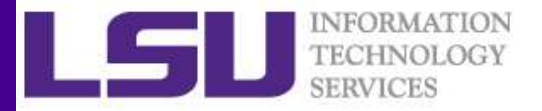

### Training Improvement

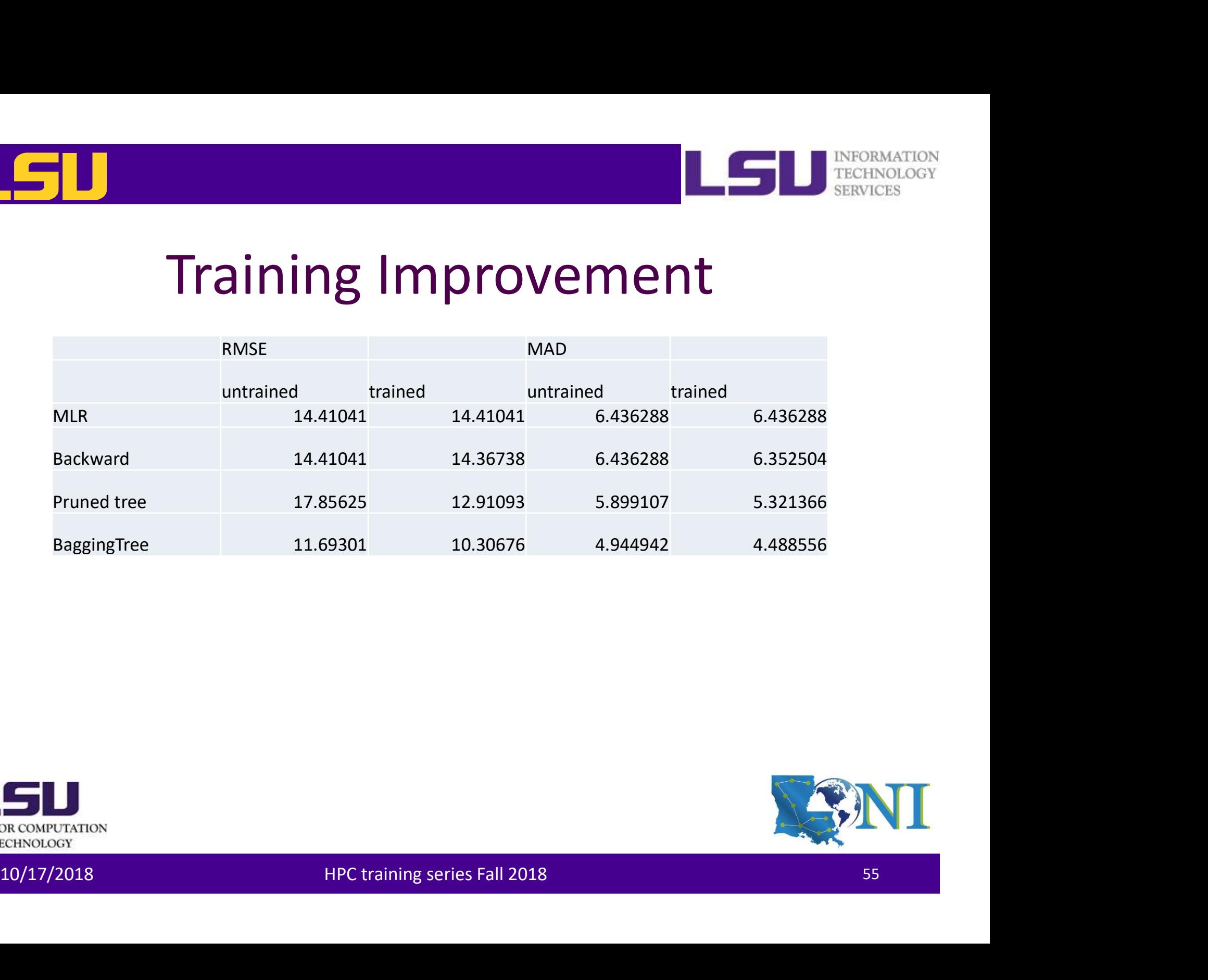

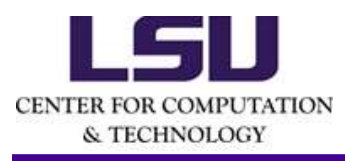

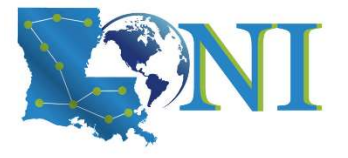

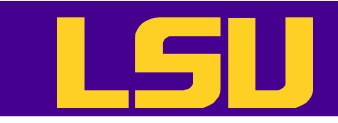

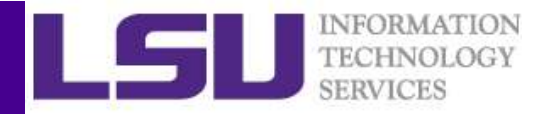

### Put Everything Together

• Run R commands in batch mode with Rscript

```
if (if ile.exists ("Forbes2000.csv")) {<br>
if (if ile.exists ("Forbes2000.csv")) {<br>
download, file("http://www.hpc.lsu.edu/training/weekly-<br>
materials/Downloads/Forbes2000.csv.zip", "Forbes2000.csv.zip")<br>
}<br>
(lychen64@make00
  [ychen64@mike001 R]$ cat forbes.R
  # Check if the data directory exists; if not, create it.
  if (!file.exists("data")) {
            dir.create("data")
  }
  # Check if the data file has been downloaded; if not, download it.
  if (!file.exists("Forbes2000.csv")) {
            download.file("http://www.hpc.lsu.edu/training/weekly-
  materials/Downloads/Forbes2000.csv.zip", "Forbes2000.csv.zip")
  }
  …
  Run R commands in batch mode with RSC<br>[ychen64@mike@01 R]$ cat forbes.R<br># Check if the data directory exists; if not, create it.<br>if (!file.exists("data")) {<br>dir.create("data")<br>}<br># Check if the data file has been downloaded
```
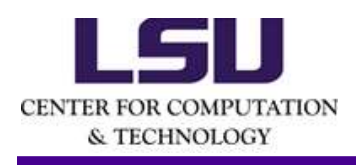

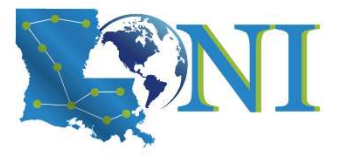

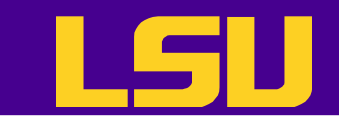

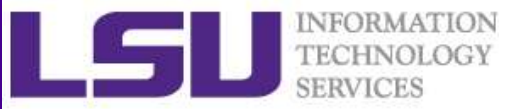

### Not Covered

- Unsupervised models
	- Cluster analysis
	- Principal Component Analysis
- Deep learning in R • Deep learning in R<br>  $\sum_{\substack{S \text{ RCMO CCT} \\ \text{CCHS OLO A V}}$ <br>  $10/17/2018$  HPC training series Fall 2018

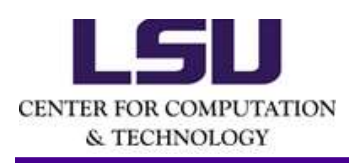

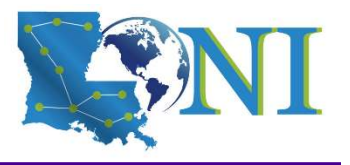

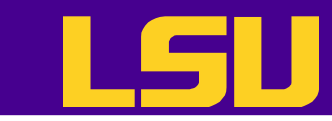

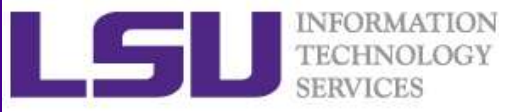

### **Next Tutorial – Introduction to Deep** Learning

- This training will introduce existing deep learning framework tools such as Keras, Tensorflow, which are being developed to build and evaluate deep learning models.
- Fundamental machine learning concepts will also be covered during the training. build and evaluate deep learning models.<br>
• Fundamental machine learning concepts will<br>
also be covered during the training.<br>
• Date: October 24<sup>th</sup>, 2018<br>
5. Also second the contract of the craining series Fall 2018
- Date: October 24<sup>th</sup>, 2018

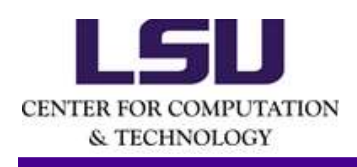

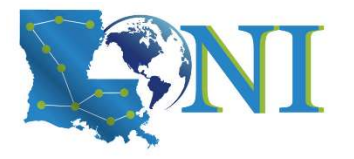

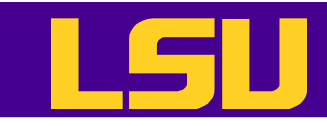

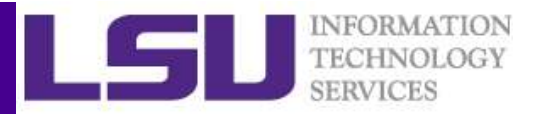

# $\Box$ <br>More R Tutorials – Data Visualization in R<br>• This training provided an introduction to the R

- This training provided an introduction to the R graphics in detail
- An overview on how to create and save graphs in R, then focus on the ggplot2 package.
- http://www.hpc.lsu.edu/training/archive/tuto rials.php 10/17/2018 HPC training series Fall 2018 <sup>59</sup>

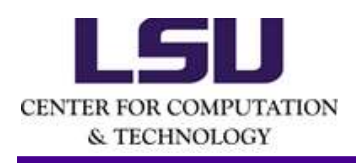

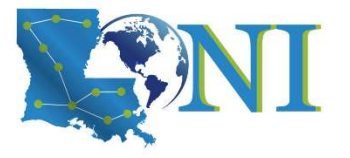

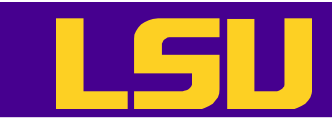

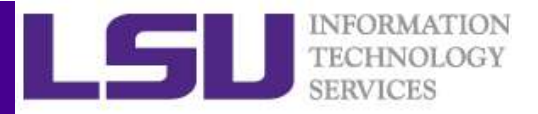

# More R Tutorials – Parallel Computing with R<br>
• This training focused on how to use the

- This training focused on how to use the "parallel" package in R and a few related packages to parallelize and enhance the performance of R programs
- http://www.hpc.lsu.edu/training/archive/tuto rials.php performance of R programs<br>
• http://www.hpc.lsu.edu/training/archive/tuto<br>
rials.php<br>
–<br>
– HPC training series Fall 2018<br>
– HPC training series Fall 2018

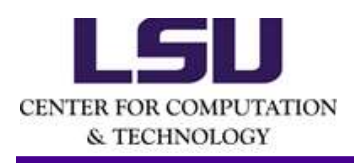

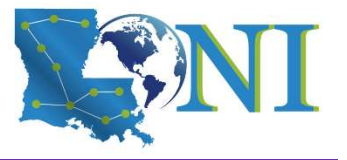

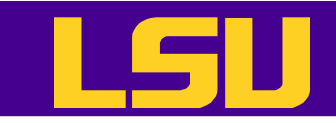

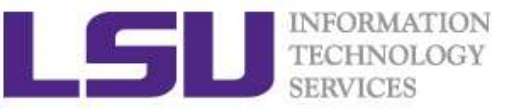

### Getting Help

- User Guides
	- LSU HPC:
		- http://www.hpc.lsu.edu/docs/guides.php#hpc
	- LONI:http://www.hpc.lsu.edu/docs/guides.php#loni
- Documentation: http://www.hpc.lsu.edu/docs • Documentation: <u>http://www.hpc.lsu.edu/docs</u><br>• Contact us<br>— Email ticket system: <u>sys-help@loni.org</u><br>— Telephone Help Desk: 225-578-0900<br>— Telephone Help Desk: 225-578-0900<br>— Telephone Help Desk: 225-578-0900<br>— Telephone
- Contact us
	- Email ticket system: sys-help@loni.org
	- Telephone Help Desk: 225-578-0900

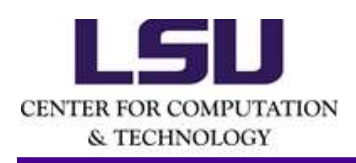

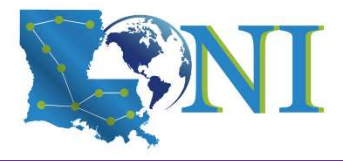

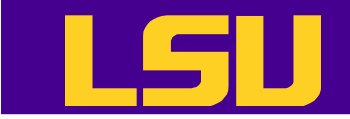

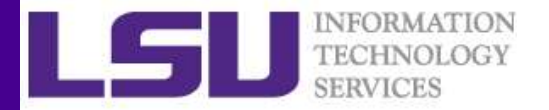

### Questions?

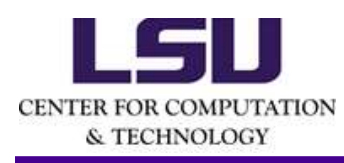

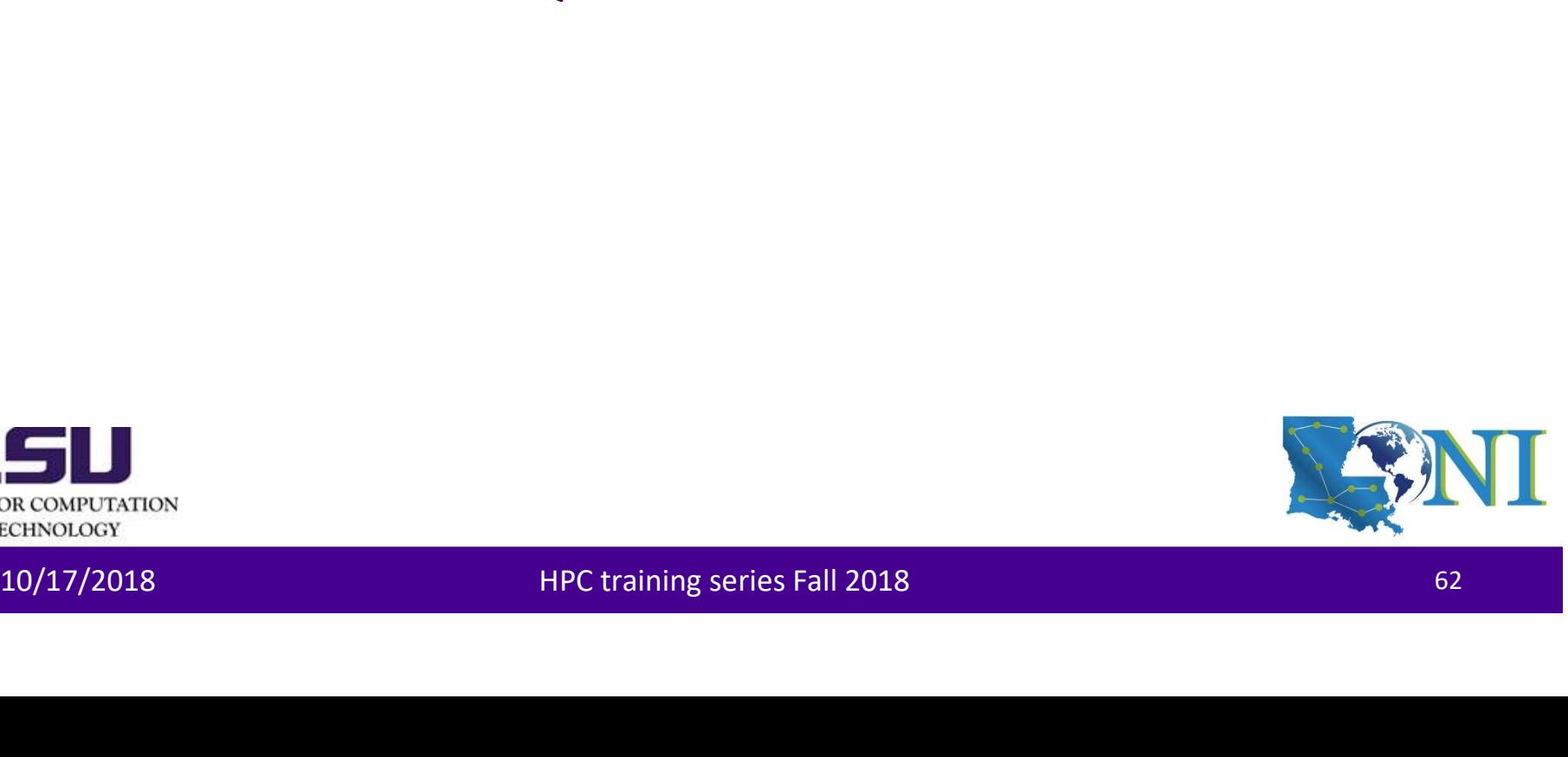

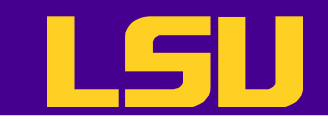

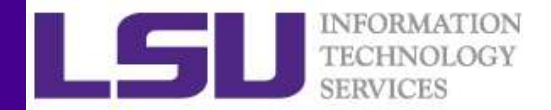

### Homework 2

- 1. Use the lm() function to perform a multiple linear regression with<br>profits as the response and all other numeric variables as the<br>predictors. Use the summary() function to print the results.<br>2. Comment on the output. Fo profits as the response and all other numeric variables as the predictors. Use the summary() function to print the results. **2. Comment on the output. For instance:** Interaction of the output of the output of the output. The output of the output. Comment on the output. For instance: Is there a relationship between the predictors and the respons **3. We define the UP of the SER (SER 1999)**<br>3. Use the Im() function to perform a multiple linear regression with<br>profits as the response and all other numeric variables as the<br>predictors. Use the summary() function to pri Homework 2<br>
1. Use the Im() function to perform a multiple linear regression with<br>
profits as the response and all other numeric variables as the<br>
predictors. Use the summary() function to print the results.<br>
2. Comment on 1. Use the Im() function to perform a multiple linear regression with<br>profits as the response and all other numeric variables as the<br>predictors. Use the summary() function to print the results.<br>2. Comment on the output. Fo
- between the predictors and the response?
- relationship to the response?
- 
- interaction effects. 3. Which predictors appear to have a statistically significant<br>relationship to the response?<br>4. What does the coefficient for the sales variable suggest?<br>5. Use the \* and : symbols to fit linear regression models with<br>inte

Do any interactions appear to be statistically significant?

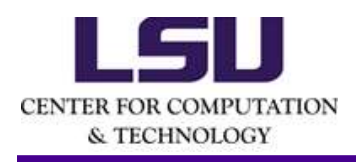

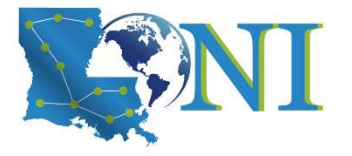